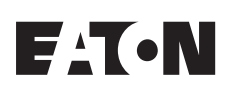

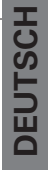

# earch PET. D.

**EATON 9130 UPS 5000 - 6000 VA Benutzerhandbuch**

Copyright © 2009 **EATON** All rights reserved.

**Service and support:** Call your local service representative

**9130 UPS-DE**

## **Konformitätserklärung über elektromagnetische Verträglichkeit (EMV), Klasse A**

#### **EN 62040-2**

This UPS product is classified as a C2 category.

**WARNING:** This is a C2 UPS product "class A EMC statement". In a residential environment, this product may cause radio interference in which case the user may be required to take additional measures.

## **Konformitätserklärung anfragen**

Mit einem CE -Zeichen versehene Einheiten erfüllen die folgenden in der EU harmonisierten Standards und Richtlinien:

- Harmonisierte Normen: IEC 61000-3-12
- EU-Richtlinie: 2006/95/EC, Ratsrichtlinie zu Anlagen beim Einsatz innerhalb bestimmter Spannungsbereiche

 2004/108/EC, Ratsrichtlinie in Bezug auf elektromagnetische Kompatibilität Die EU-Konformitätserklärung ist auf Anfrage für Produkte mit dem CE-Zeichen erhältlich. Weitere Ausfertigungen derEU-Konformitätserklärung erhalten Sie bei Eaton Power Quality or check Eaton website: www.powerquality.eaton.com

## **Besondere Symbole**

Die folgenden Beispiele sind auf den Bauteilen verwendete USV-Symbole, die Sie auf wichtige Informationenaufmerksam machen:

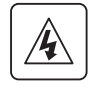

**GEFAHR EINES ELEKTRISCHEN SCHLAGES:** Befolgen Sie alle Warnhinweise im Zusammenhang mit diesem Symbol.

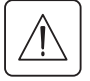

**VORSICHT: ZIEHEN SIE DIE BEDIENUNGSANLEITUNG ZU RATE:** Ziehen Sie für weitere Informationen dieBedienungsanleitung zu Rate, wie z.B. bei wichtigen Angaben über Betrieb und Wartung der Anlage.

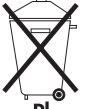

Mit diesem Symbol wird angezeigt, dass Sie die USV oder die USV-Batterien nicht in den Abfall werfen sollten. Dieses Produkt enthält versiegelte Blei-Säurebatterien und muss sachgemäß entsorgt werden. Für weitere Informationen kontaktieren Sie Ihre örtliche Annahmestelle für Sondermüll oder recyclebare Güter.

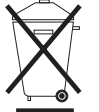

Mit diesem Symbol wird angezeigt, dass Sie elektrische oder elektronische Ausrüstungen (WEEE) nicht in den Abfall werfensollten. Zur ordnungsgemäßen Entsorgung kontaktieren Sie Ihre örtliche Annahmestelle für Sondermüll oder recyclebare Güter.

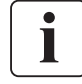

Informationen, Ratschläge, Hilfen

**DEUTSCH**

# **1. Einleitung**

## **2. Montage**

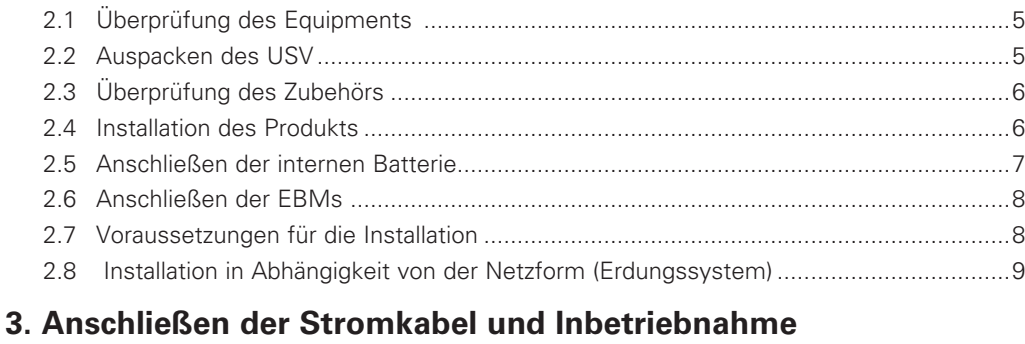

## 3.1 Access to terminal block ...............................................................................................11 3.2 Anschließen der gemeinsamen Eingangsspannungsquellen ........................................11 3.3 Anschließen der getrennten Eingangsspannungsquellen .............................................12 3.4 Frequency converter connection ...................................................................................12 3.5 Hinweise zur Inbetriebnahme .......................................................................................13

## **4. Erste Inbetriebnahme**

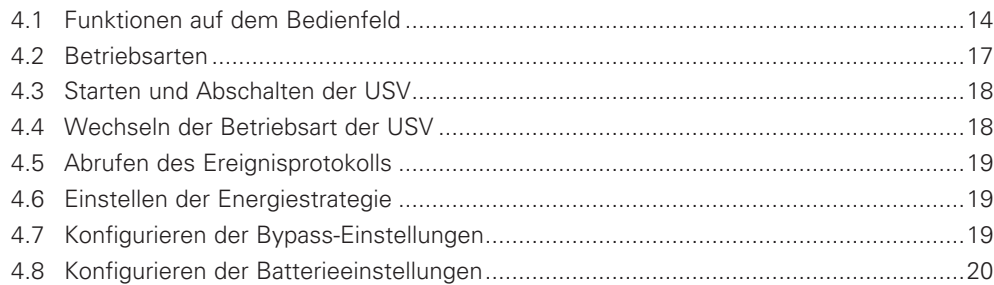

## **5. Kommunikation**

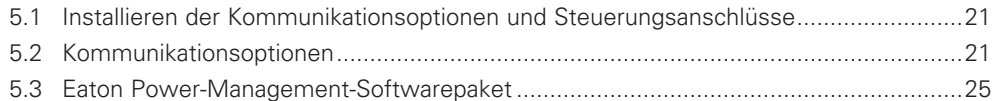

## **6. USV Wartung**

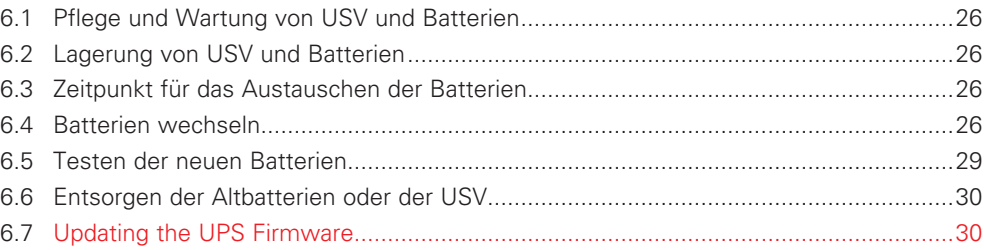

## **7. Technische Daten**

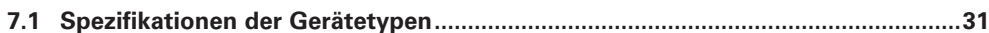

## **8. Fehlerbehebung**

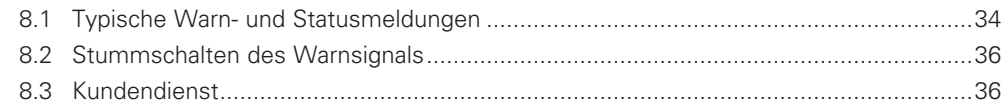

# **1. Einleitung**

Die unterbrechungsfreie Stromversorgung Eaton® 9130, ein USV System aus der Powerware®-Familie, bietet erstklassigen Stromversorgungsschutz für Ihre empfindlichen elektronischen Anlagen. Sie schützt vor den häufigsten Versorgungsproblemen wie z.B. Netzausfall, Spannungseinbrüche, Über- und Unterspannung, Spannungsstöße, Störsignale, Schalt- und Spannungsspitzen, Frequenzabweichungen und harmonische Verzerrungen.

Das Versorgungsnetz fällt häufig dann aus, wenn man es am wenigsten erwartet, und die Qualität der Stromversorgung kann oft erheblichen Schwankungen unterliegen. Netzprobleme können dazu führen, dass kritische Daten zerstört werden, ungesicherte Arbeitsergebnisse verloren gehen und Hardware beschädigt wird, was zu teuren Reparaturen und vielen Stunden verlorener Produktivität führt. Mit der Eaton 9130 werden Ihre Anlagen vor Stromversorgungsproblemen sicher geschützt, und die Funktionsfähigkeit der Geräte bleibt erhalten. Neben erstklassiger Performance und Zuverlässigkeit bietet die Eaton 9130 die folgenden einzigartigen Vorzüge:

- **•** Echte Online-Doppelwandlertechnologie mit hoher Leistungsdichte, Generatorkompatibilität, sowie Unabhängigkeit von der Netzfrequenz.
- l Batteriemanagement unter Einbeziehung des fortschrittlichen ABM®-Systems (Advanced Battery Management) wodurch die Nutzungsdauer der Batterien erhöht und die Aufladezeit optimiert wird. Ein Warnsignal wird vor dem Ende der möglichen Nutzungsdauer der Batterien ausgelöst.
- **•** Betrieb im Hocheffizienz-Modus wählbar.
- l Rack-Modelle in Platz sparender 2U Größe, die in jedes 48 cm (19") Standardrack passen.
- l Standard Kommunikationsoptionen: Eine RS 232 Schnittstelle und ein USB Port sowie Relais Ausgangskontakte.
- l Optionale Kommunikationskarten mit erweiterten Kommunikationsmöglichkeiten.
- l Optionale Modemnutzung für Fernüberwachung und Service.
- l Vergrößerte Betriebszeit mit bis zu vier Batterie-Erweiterungsmodulen (EBMs) pro USV.
- **•** Die Firmware kann leicht vom User auf den neuesten Stand gebracht werden.
- **•** Fern-Notausschaltung über den RPO-Port (Remote Power-off).
- **Entspricht einschlägigen weltweit gültigen Normen.**

Abbildung 1 zeigt die Eaton 9130 Tower USV und das optionale EBM.

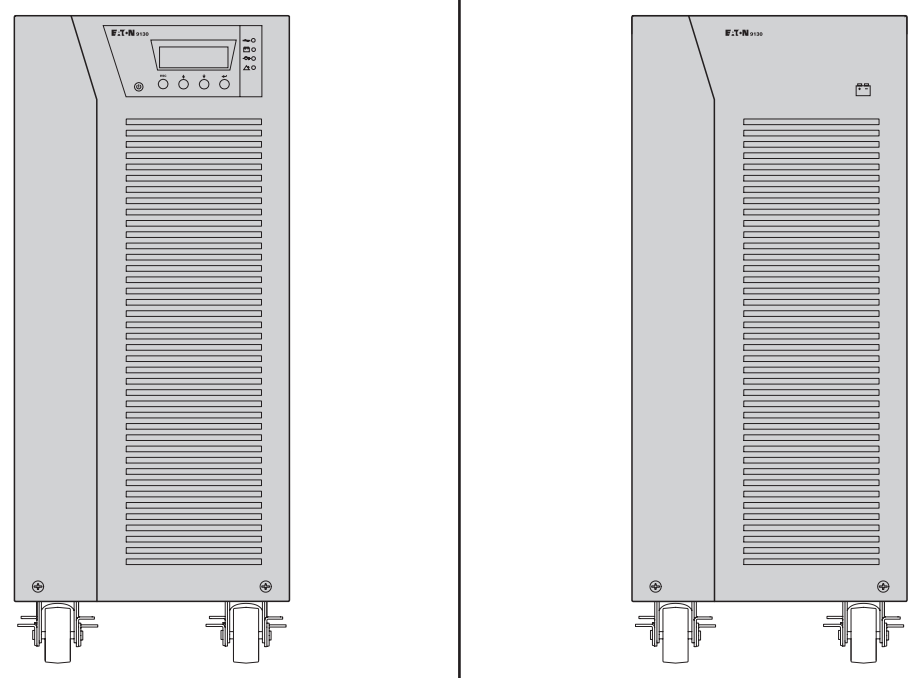

Abbildung 1. Eaton 9130 Tower USV und EBM (Modelle 5000–6000 VA dargestellt).

**DEUTSCH**

Dieser Abschnitt erläutert:

- Überprüfung des Equipments
- Auspacken des USV
- Überprüfung des Zubehörs
- Installation des Produkts
- Anschließen der internen Batterie
- l Anschließen der EBM
- l Voraussetzungen für die Installation

## **2.1 Überprüfung des Equipments**

Falls Anlagenteile während des Transports beschädigt wurden, bewahren Sie die Transportkartons und das Verpackungsmaterial für die Spedition oder die Verkaufsstelle auf, und reichen Sie eine Transportschaden-Reklamation ein. Wenn Sie eine Beschädigung erst nach der Annahme des Gerätes entdecken, reklamieren Sie diesen bitte als verdeckten Schaden.

So reichen Sie eine Reklamation eines Transportschadens oder eines verdeckten Schadens ein: 1) Übermitteln Sie die Meldung dem Spediteur innerhalb von 15 Tagen nach Erhalt der Geräte; 2) Schicken Sie eine Kopie der Schadensmeldung innerhalb von 15 Tagen an den Kundendienstvertreter.

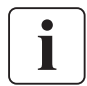

Überprüfen Sie das Datum zur Aufladung der Batterien auf dem Aufkleber des Transportkartons. Wenn das Datum verstichen ist und die Batterien zuvor nicht aufgeladen wurden, setzen Sie die USV nicht ein. Wenden Sie sich an den zuständigen Kundendienst.

## **2.2 Auspacken des USV**

- **Falls die USV bei niedriger Umgebungstemperatur ausgepackt wird, kann Kondensatbildung** innerhalb und außerhalb des Gehäuses entstehen. Installieren Sie die USV nicht, bevor sie von innen und außen vollständig trocken ist. (Gefahr eines elektrischen Schlages).
- **·** Die USV ist schwer (siehe Seite 31). Vorsicht beim Auspacken und Transportieren der USV.

Packen Sie das Gerät aus, und entfernen Sie Verpackungsmaterial und Versandkarton. (Abbildung 2 zeigt das Auspacken der USV 5000 & 6000 VA und externen Batterieschränke.) **Hinweis!** Heben Sie die USV bzw. externen Batterieschränke aus der Frontabdeckung.

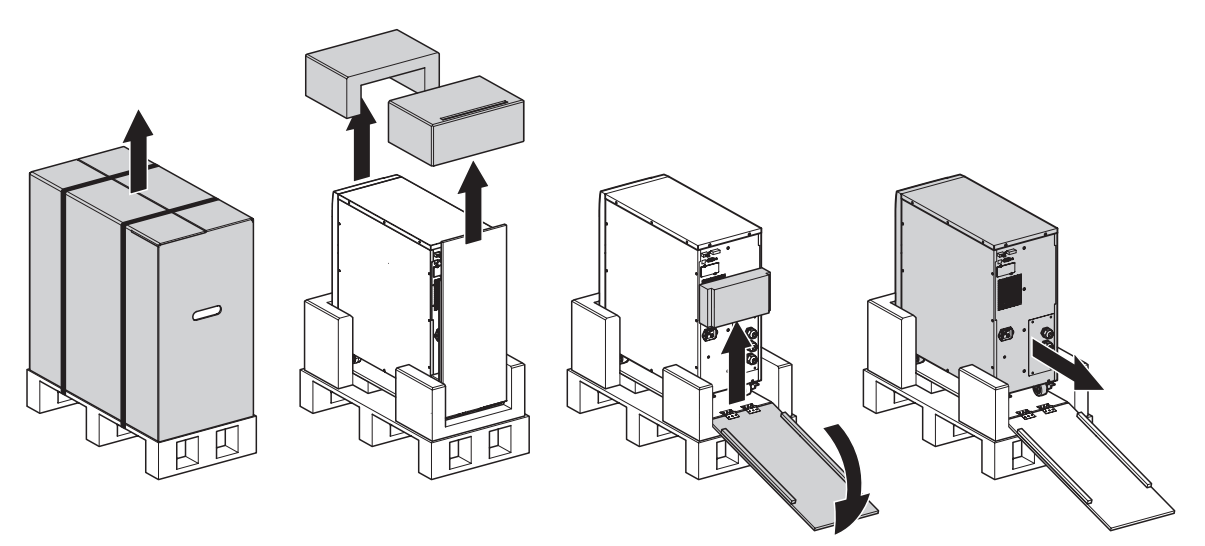

Figure 2. Auspacken der USV 5000/6000 VA und des externen Batterieschranks.

Entsorgen oder recyceln Sie die Verpackung ordnungsgemäß oder bewahren. Platzieren Sie das Gehäuse an eine geschützte, ausreichend belüftete Stelle, dievon Feuchtigkeit, brennbaren Gasen und Korrosion frei ist.

# **2.3 Überprüfung des Zubehörs**

Vergewissern Sie sich, dass die folgenden zusätzlichen Einzelteile mit der USV mitgeliefert wurden:

- **· USV Benutzerhandbuch**
- Software Suite CD
- **.** USB Kabel
- RS232 Kabel

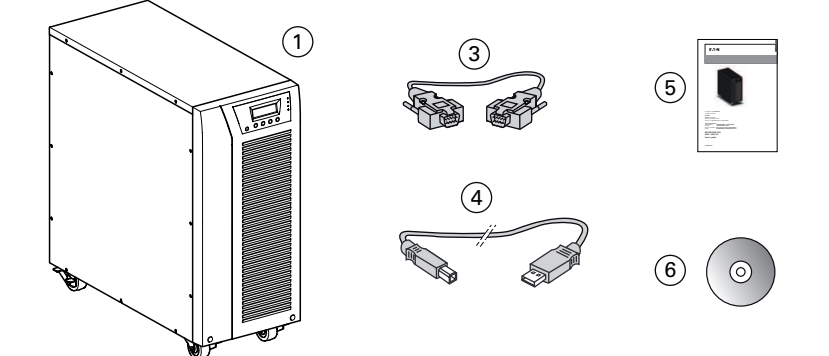

Abbildung 3. USV Zubehörsatz

Wenn Sie ein optionales Batterie-Erweiterungsmodul (EBM) bestellt hatten, vergewissern Sie sich, dass folgendes Zubehör mitgeliefert wurde:

- **•** EBM Benutzerhandbuch
- **Stromkabel**

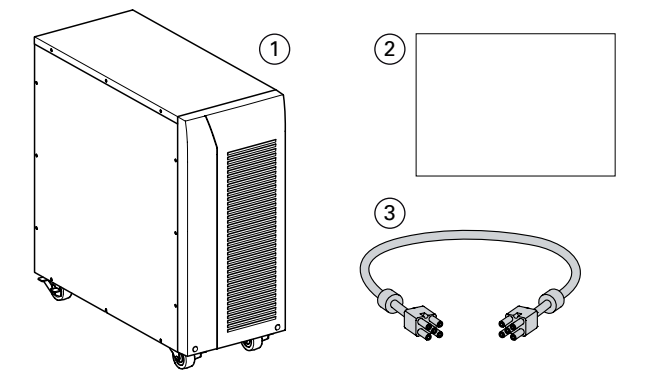

Abbildung 4. EBM Zubehörsatz

Legen Sie das EBM Benutzerhandbuch beiseite, wenn Sie das EBM mit einer neuen USV zusammen installieren. Benutzen Sie das USV Benutzerhandbuch für die Installation beider Geräte, der USV und des EBMs.

# **2.4 Installation des Produkts**

Das Gehäuse ist schwer. Zum Herausnehmen aus dem Karton werden mindestens zwei Personen benötigt.

Zur Installation des Gehäuses:

- **1.** Stellen Sie die USV auf eine ebene, stabile Oberfläche an ihren endgültigen Platz.
- **2.** Lassen Sie hinter der Rückseite der UVS stets 150 mm Platz.
- **3.** Wenn Sie zusätzliche Gehäuse installieren, stellen Sie diese neben die USV an ihre endgültigen Plätze.

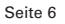

T

# **2.5 Anschließen der internen Batterie**

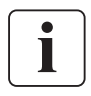

Nehmen Sie keine unbefugten Veränderungen an der USV vor, da sonst die Anlage beschädigt werden kann und der Garantieanspruch verloren geht.

Verbinden Sie die USV erst mit der Stromzuleitung, wenn die Installation abgeschlossen ist.

Zur Installation der USV:

**1.** Frontblende der USV entfernen (siehe Abbildung 5). Um die Blende zu entfernen: Entfernen Sie die beiden Befestigungsschrauben an der Unterseite des Gehäuses. Push up on the bottom of the cover und ziehenSie die Blende gleichzeitig zu sich hin.

Das LCD Anzeige- und Bedienfeld ist durch ein Flachbandkabel mit der USV verbunden. Ziehen Sie nicht an dem Kabel und trennen Sie die Verbindung nicht.

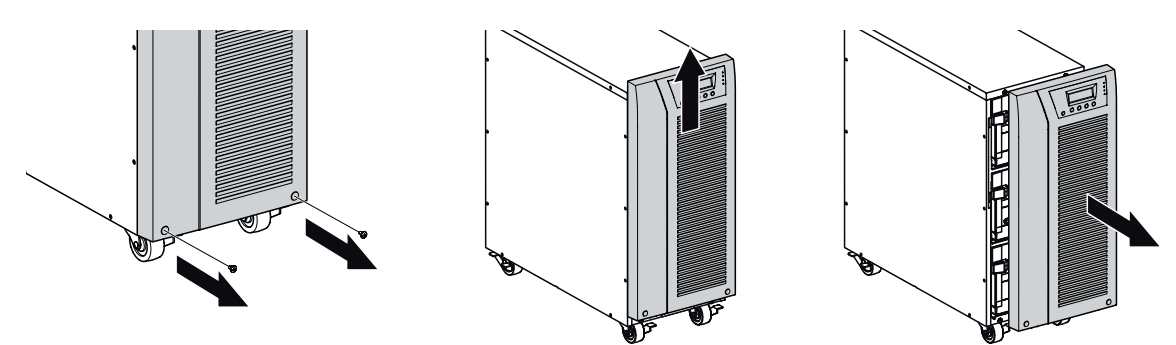

Abbildung 5. Entfernen der Frontblende von der USV.

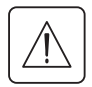

Beim Anschließen der internen Batterien kann es zu einem kleinen Lichtbogen kommen. Das ist normal und kann nicht zur Gefährdung von Personen führen. Verbinden Sie die Kabel schnell und fest.

**2.** Verbindung der internen Batterie (siehe Abbildung 6). Schließen Sie die schwarz Steckverbindung an. Drücken Sie beide Teile fest zusammen, um eine gute Verbindung zu gewährleisten.

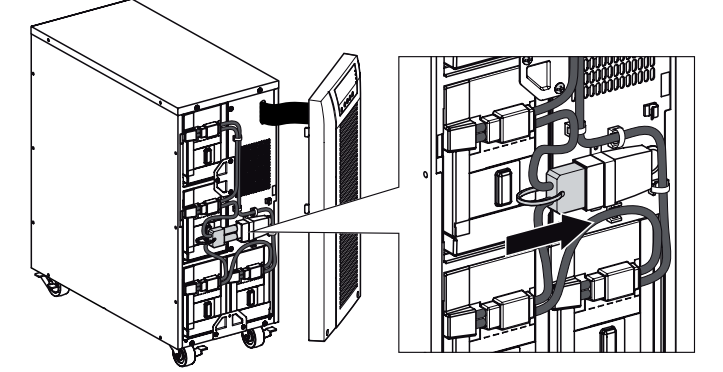

Abbildung 6. Anschließen der internen Batterien der USV.

**3.** Bringen Sie die Frontblende der USV wieder an.

 Beim Anbringen der Frontblende stellen Sie sicher, dass das Flachbandkabelgeschützt ist, dann führen Sie die Klammern auf der Rückseite der Blendepassend in die Aussparungen im Gehäuse ein und drücken Sie kräftig, bis dieBlende einrastet.

Montieren Sie die beiden Befestigungsschrauben wieder an der Unterseite der Frontabdeckung.

- 4. Falls Sie eine "Power Management Software" installieren wollen, schließen Sie Ihren Computer an eine der Kommunikationsschnittstellen oder an dieoptionale Kommunikationskarte an. Für die Schnittstellen muss ein geeignetes Kabel verwendet werden (RS 232 und USB Kabel sind im Lieferumfangvorhanden).
- **5.** Wenn je nach örtlicher Gesetzgebung ein Fern-Notausschalter (Trennschalter) vorgeschrieben ist, lesen Sie "Fern-Notausschaltung" (RPO) auf Seite 22, um den RPO-Schalter zu montieren, bevor die USV eingeschaltet wird.
- **6.** Falls EBMs installiert werden sollen, fahren Sie bitte mit dem folgendenAbschnitt "Anschließen der EBMs" fort, andernfalls blättern Sie weiter zumAbschnitt "Voraussetzungen für die Installation" auf Seite 8.

# **2.6 Anschließen der EBMs**

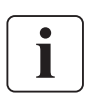

Wenn externe Batterieschränke installiert werden, sollten diese angeschlossen werden, während die USV von Netz und Lasten getrennt ist.

Installation von optionalen EBMs:

Ein kleiner Lichtbogen kann auftreten, wenn das EBM an die USV angeschlossen wird. Das ist normal und kann nicht zur Gefährdung von Personen führen. Führen Sie das EBM Kabel schnell und kräftig in die Batterie- Steckverbindung der USV ein.

- **1.** Verbinden Sie alle Steckverbindungen zwischen den EBMs und der USV, wie in Abbildung 7 dargestellt. Bis zu vier Erweiterungsmodule können an die USV angeschlossen werden.
- **2.** Vergewissern Sie sich, dass alle Steckverbindung fest verbunden sind und alle Kabel mit Zugentlastung sowie ausreichend großen Biegeradien versehen sind.
- **3.** Bei Verwendung externer Batterieschränke muss die Anzahl der EBMs auf dem LCD-Display unter "Batterieeinstellungen" eingerichtet werden. Siehe "Konfiguration der Batterieeinstellungen" auf Seite 20.
- 4. Lesen Sie weiter unter "Voraussetzungen für die Installation" auf Seite 8.

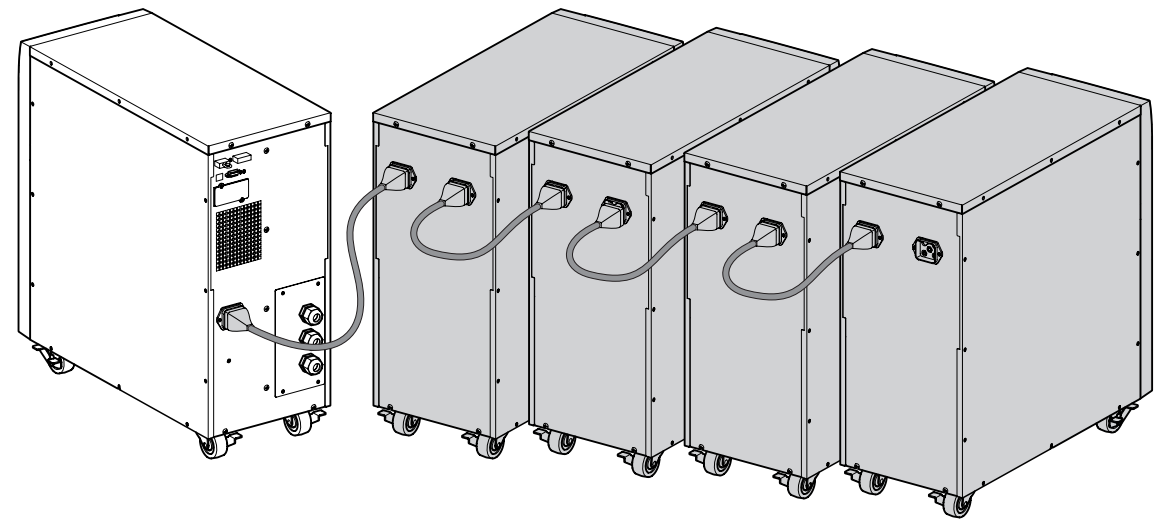

Abbildung 7. Anschließen der EBMs.

## **2.7 Voraussetzungen für die Installation**

## **Empfohlene Schutzorgane und Leiterquerschnitte**

**1.** Netzseitige Absicherung (siehe Abbildung 8)  **Tabelle 1. Upstream circuit breaker rating**

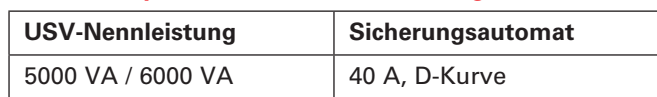

Die angegebenen Absicherungengewährleisten die Selektivität jedes USVAbgangs unabhängig davon, ob die Einspeisung aus Netz 1 oder Netz 2 erfolgt. Bei Nichteinhaltung dieser Empfehlungen ist der Selektivschutz nicht gewährleistet, und es kann zur Unterbrechung der Stromversorgung der angeschlossenen Verbraucher kommen.

To UPS Normal AC source and/or Bypass AC source.

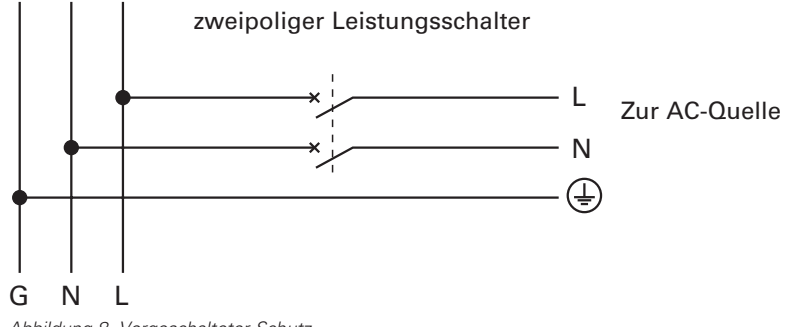

Abbildung 8. Vorgeschalteter Schutz.

**DEUTSCH**

## **2.** Leiterquerschnitte

 **Tabelle 2. Leiterquerschnitte**

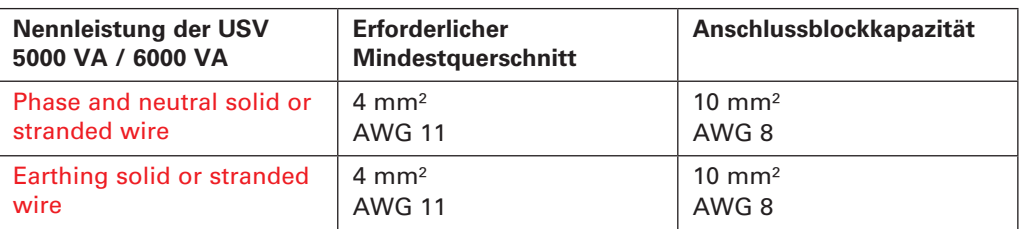

# **2.8 Installation in Abhängigkeit von der Netzform (Erdungssystem)**

**USV mit gemeinsamer Einspeisung von Netz 1 (Gleichrichter) und Netz 2 (Bypass) (Abbildung 9)**

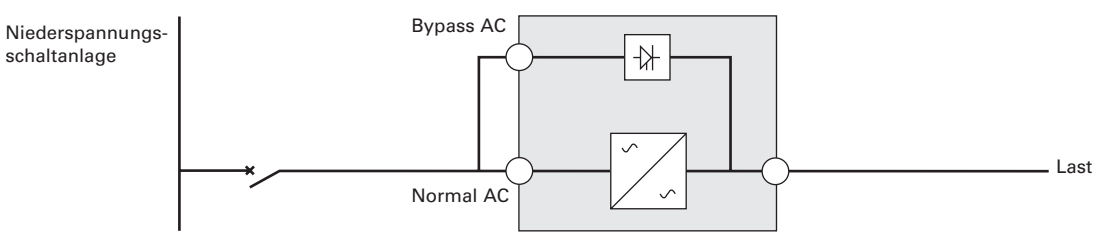

**Abweichende Netzformen auf Einspeise- und Abgangsseite oder galvanische Trennung (Abbildung 10)**

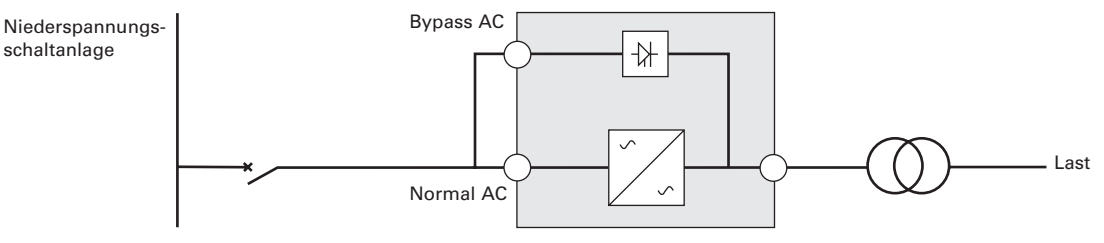

**USV mit getrennter Einspeisung von Netz 1 (Gleichrichter) und Netz 2 (Bypass) (Abbildung 11)**

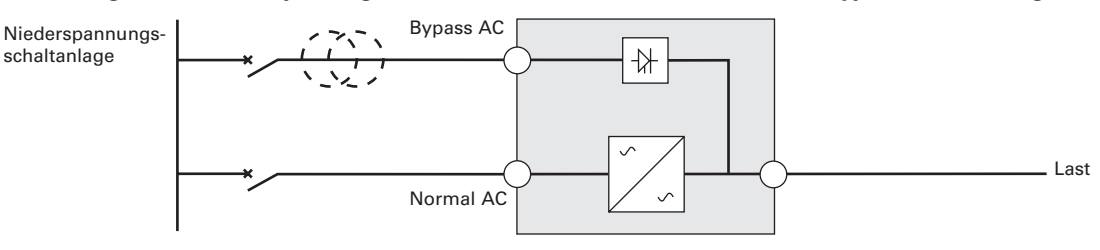

#### **Abweichende Netzformen auf Einspeise- und Abgangsseite oder galvanische Trennung (Abbildung 12)**

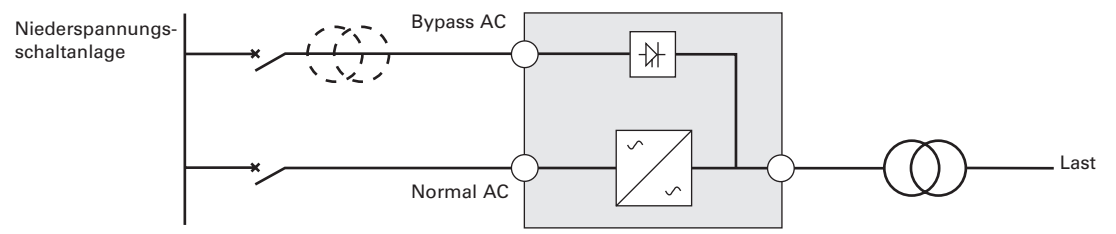

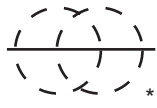

Der Trafo ist in folgenden Fällen nicht erforderlich:

- $\bullet$  Netz 1 und Netz 2 aus der gleichen Hauptverteilung,
- $\bullet$  zund gleiche Leiterquerschnitte und Länge der Eingangskabel von Netz 1 und Netz 2,
- $\bullet$  zund Schutz von Netz 1 und Netz 2 durch den gleichen FI-Schutzschalter.

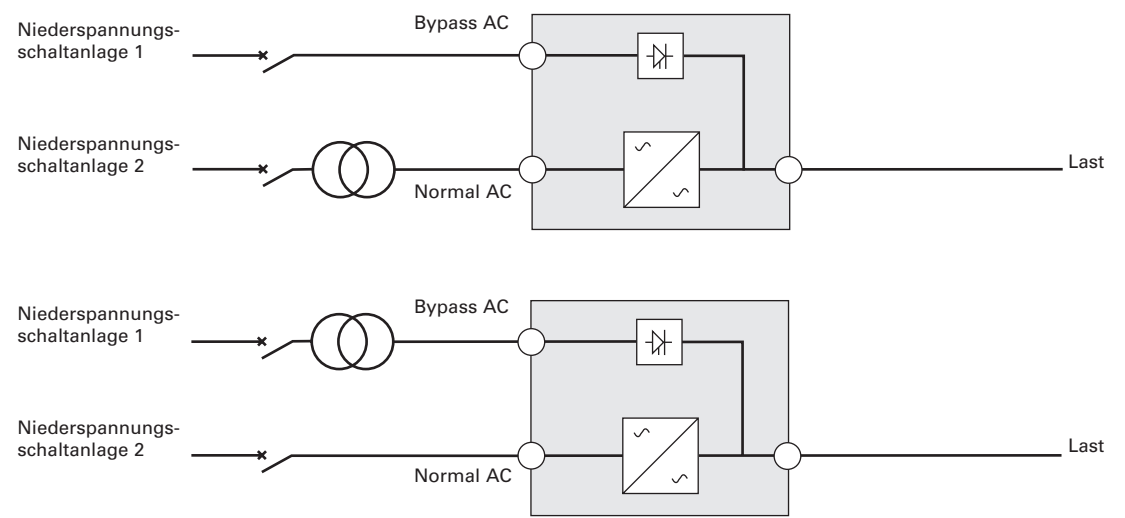

#### **USV mit getrennter Einspeisung von Netz 1 (Gleichrichter) und Netz 2 (Bypass) aus unterschiedlichen Netzen (Abbildung 13)**

#### **Abweichende Netzformen auf Einspeise- und Abgangsseite oder galvanische Trennung (Abbildung 14)**

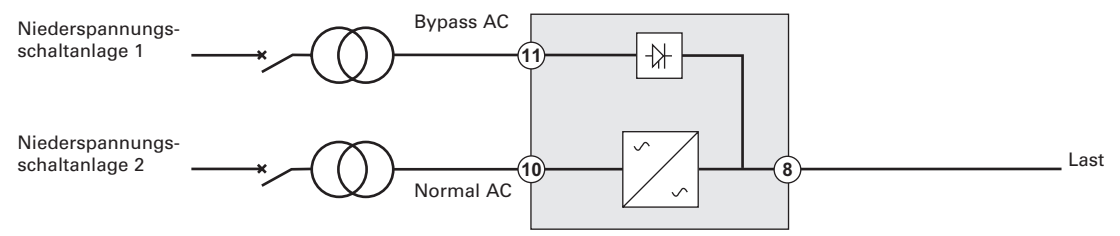

#### **Frequenzwandler (ohne NRE-Zweig) (Abbildung 15)**

Anlagenkonfiguration bei abweichender Eingangs- und Ausgangsfrequenz (Beispiel: USV in Schiffsnetzen).

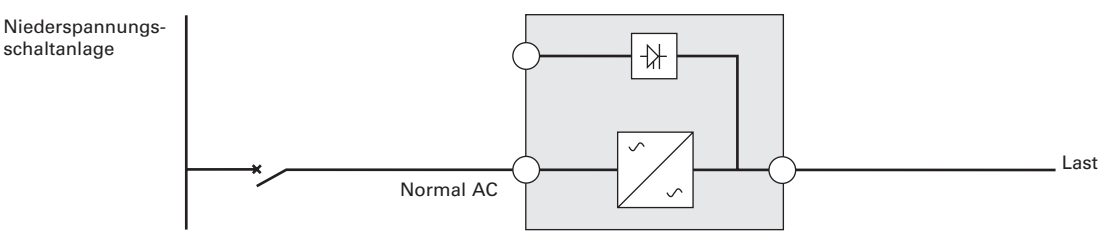

# **3. Anschließen der Stromkabel und Inbetriebnahme**

Dieser Abschnitt erläutert:

- **Access to terminal block**
- Anschließen der gemeinsamen Eingangsspannungsquellen
- **Anschließen der getrennten Eingangsspannungsquellen**
- **Anschließen des Frequenzumrichters**
- Hinweise zur Inbetriebnahme.

# **3.1 Access to terminal block**

**1.** Access to terminal block: remove the 2 screws of the terminal block cover (see figure 16)

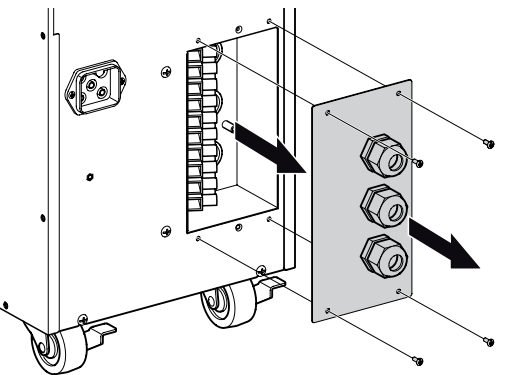

Abbildung 16. Access to terminal block.

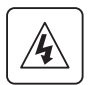

l **Hoher Leckstrom**:

Vor dem Anschließen der Spannungsquelle muss die Erdverbindung hergestellt werden.

# **3.2 Anschließen der gemeinsamen Eingangsspannungsquellen**

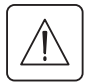

**Die Anschlüsse müssen durch qualifiziertes Fachpersonal ausgeführt werden.** Vor Ausführung der Anschlüsse ist sicherzustellen, daß der Sicherungsautomaten am USV-Zuleitung (Netz 1) ausgeschaltet sind (Stellung "0") (OFF).

#### **Stellen Sie immer erst die Erdverbindung her.**

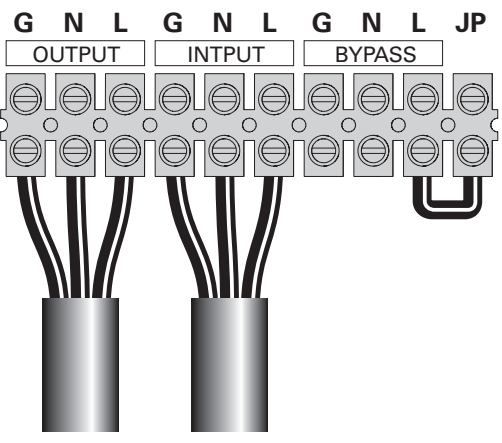

Abbildung 17.

- **1** Vergewissern Sie sich, dass die Metall-brücke gesteckt ist (siehe Abbildung 17).
- **2** Führen Sie das normale AC-Quellenkabel durch die Kabelverschraubung.
- **3** Die 3 Kabel an die Klemmen für Netz 1 anschließen (AC Normal).
- **4** Führen Sie das Ausgangsstromkabel durch die Kabelverschraubung.
- **5** Die 3 Kabel an die Ausgangsklemmen anschließen.
- **6** Setzen Sie die Abdeckung des Anschlussblocks wieder auf, und befestigen Sie sie mit den zwei Schrauben.
- **7** Ziehen Sie die Kabelverschraubungen fest.

# **3. Anschließen der Stromkabel und Inbetriebnahme**

## **3.3 Anschließen der getrennten Eingangsspannungsquellen**

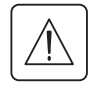

**Die Anschlüsse müssen durch qualifiziertes Fachpersonal ausgeführt werden.** Vor Ausführung der Anschlüsse ist sicherzustellen, daß der Sicherungsautomaten am USV-Zuleitung (Netz 1) ausgeschaltet sind (Stellung "0") (OFF).

**Stellen Sie immer erst die Erdverbindung her.**

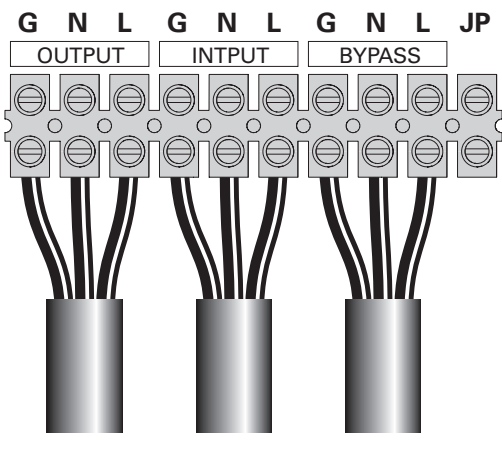

Abbildung 18.

- **1** Remove the metal jumper (siehe Abbildung 18).
- **2** Führen Sie das normale AC-Quellenkabel durch die Kabelverschraubung.
- **3** Die 3 Kabel an die Klemmen für Netz 1 anschließen (AC Normal).
- **4** Führen Sie das Bypass-AC-Quellenkabel durch die Kabelverschraubung.
- **5** Die 3 Adern an die Klemmen für Netz 2 (AC Bypass) anschließen.
- **6** Führen Sie das Ausgangsstromkabel durch die Kabelverschraubung.
- **7** Die 3 Kabel an die Ausgangsklemmen anschließen.
- **8** Setzen Sie die Abdeckung des Anschlussblocks wieder auf, und befestigen Sie sie mit den zwei Schrauben.
- **9** Ziehen Sie die Kabelverschraubungen fest.

## **3.4 Frequency converter connection**

**Die Anschlüsse müssen durch qualifiziertes Fachpersonal ausgeführt werden.** Vor Ausführung der Anschlüsse ist sicherzustellen, daß der Sicherungsautomaten am USV-Zuleitung (Netz 1) ausgeschaltet sind (Stellung "0") (OFF).

**Stellen Sie immer erst die Erdverbindung her.**

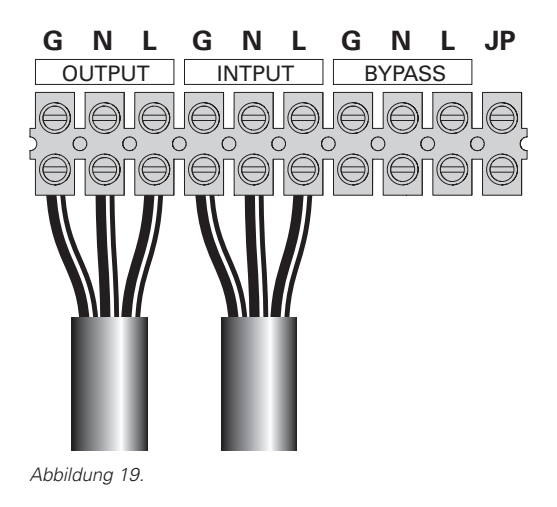

- **1** Remove the metal jumper (siehe Abbildung 19).
- **2** Führen Sie das normale AC-Quellenkabel durch die Kabelverschraubung.

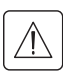

An den Anschlussblock Bypass AC darf nichts angeschlossen werden.

- **3** Die 3 Kabel an die Klemmen für Netz 1 anschließen (AC Normal).
- **4** Führen Sie das Ausgangsstromkabel durch die Kabelverschraubung.
- **5** Die 3 Kabel an die Ausgangsklemmen anschließen.
- **6** Setzen Sie die Abdeckung des Anschlussblocks wieder auf, und befestigen Sie sie mit den zwei Schrauben.
- **7** Ziehen Sie die Kabelverschraubungen fest.

# **3. Anschließen der Stromkabel und Inbetriebnahme**

# **3.5 Hinweise zur Inbetriebnahme**

Inbetriebnahme der USV:

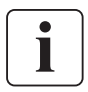

Vergewissern Sie sich, dass die Gesamtnennleistung aller angeschlossenen Geräte die Kapazität der USV nicht überschreitet, um einen Überlastalarm zu vermeiden.

- **1.** Stellen Sie sicher, dass die internen Batterien angeschlossen sind. Siehe "Anschließen der internen Batterie" auf Seite 7.
- **2.** Im Falle der Installation optionaler EBMs stellen Sie sicher, dass die EBMsrichtig an die USV angeschlossen sind.

Siehe "Anschließen der EBMs" auf Seite 8.

- **3.** Stellen Sie den vorgeschalteten Leistungsschalter (nicht mitgeliefert) auf "I" (EIN). Das LCD-Display an der Frontblende der USV leuchtet auf und zeigt das EATON Logo an.
- **4.** Verify that the UPS transfers to Standby mode ("UPS on standby").
- **5.** Drücken Sie die  $\bigcup$  Taste an der Frontblende der USV mindestens eine Sekunde lang. Das Display zeigt den Status "UPS starting" an.
- **6.** Falls das Display der USV aktive Warnmeldungen oder Hinweise anzeigt, beheben Sie die Probleme, bevor Sie mit der Inbetriebnahme fortfahren (siehe Abschnitt "Fehlerbehebung" auf Seite 34). Falls die  $\bigwedge$  Anzeige aufleuchtet, fahren Sie erst fort, nachdem Sie alle Warnmeldungen beseitigt haben. Überprüfen Sie den Status der USV auf dem Display und achten Sie auf alle Warnmeldungen, beheben Sie diese und starten Sie die USV neu, falls das erforderlich ist.
- 7. Vergewissern Sie sich, dass die  $\mathcal{S}$  Anzeige durchgehend leuchtet. Dadurch wird angezeigt, dass die USV im Normalbetrieb arbeitet und angeschlossene Lasten versorgt werden. Die USV sollte sich im Modus Normalbetrieb befinden.
- 8. Drücken Sie die Esc Taste bis das Display den Startmodus anzeigt.
- 9. Falls zusätzliche EBMs installiert sind, siehe "Konfigurieren der USV für EBMs" auf Seite 20 um die USV auf die Anzahl der installierten EBMs einzustellen.
- 10. Zum Ändern werksseitiger Voreinstellungen siehe Abschnitt "Erste Inbetriebnahme" auf Seite 14.

Eaton empfiehlt die Einstellung von Datum und Uhrzeit.

Beim ersten Startvorgang setzt die USV die Systemfrequenz auf den Wert der Frequenz des Versorgungsnetzes (die automatische Frequenzmessung ist standardmäßig aktiviert). Nach dem ersten Starten wird die automatische Messung deaktiviert, bis sie manuell durch die Einstellung der Ausgabefrequenz wieder aktiviert wird.

Beim ersten Starten ist die automatische Messung der Eingangsspannung standardmäßig deaktiviert. Bei der manuellen Aktivierung durch die Einstellung der Ausgabespannung stellt die USV beim nächsten Netzstart die Ausgangsspannung analog der Eingangsspannung ein. Nach dem darauf folgenden Start wird die automatische Messung wieder deaktiviert, solange bis sie per manueller Einstellung der Ausgangsspannung wieder aktiviert wird.

**11.** Wenn Sie eine optionale Fern-Notausschaltung installiert haben, testen Sie die RPO-Funktion: Aktivieren Sie den externen RPO-Schalter. Überprüfen Sie die Zustandsänderung auf dem Display der USV.

Deaktivieren Sie den externen RPO-Schalter, und starten Sie die USV neu.

Ш

Die internen Batterien lassen sich in weniger als 3 Stunden auf 90 % ihrer Kapazität aufladen. Eaton empfiehlt allerdings, dass die Batterien nach der Installation oder nach einer längeren Lagerung 48 Stunden lang aufgeladen werden. Wenn zusätzliche EBMs installiert sind, lesen Sie die Aufladezeiten in 24 auf Seite 33 nach.

**12.** Keep your UPS firmware updated. See "Updating the UPS Firmware" on page 30.

Dieses Kapitel enthält Informationen über die Verwendung der Eaton 9130, wie Nutzung des Bedienfeldes an der Vorderseite, Betriebsarten, Starten und Abschalten der USV, Wechseln zwischen verschiedenen Betriebsarten, Abrufen des Ereignisprotokolls, Einstellung der Energiestrategie und Konfigurieren der Bypass-Einstellungen, Lastsegmente und Batterieeinstellungen.

## **4.1 Funktionen auf dem Bedienfeld**

Die USV verfügt über ein grafisches Anzeige- und Bedienfeld mit vier Tasten und Hintergrundbeleuchtung. Es bietet nützliche Informationen über die USV selbst, den Laststatus, Ereignisse, Messwerte und Einstellungen an (siehe Abbildung 20).

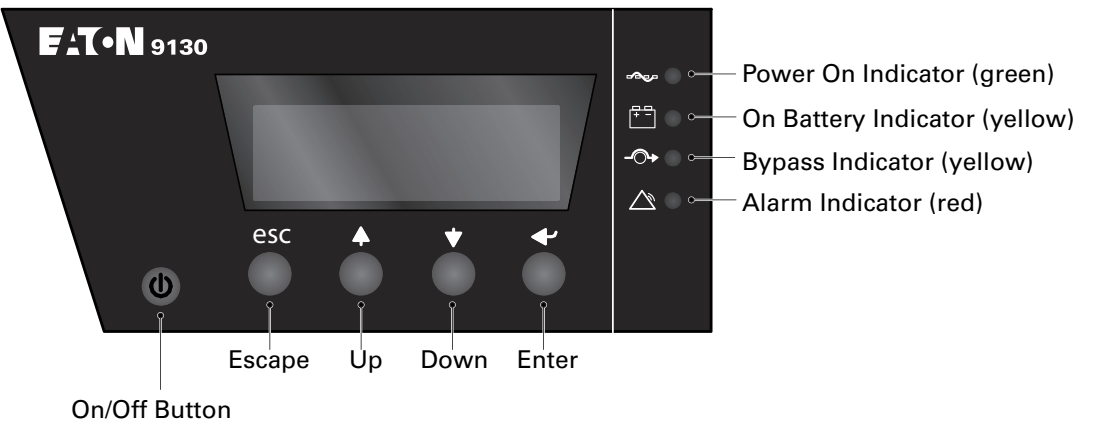

Abbildung 20. Eaton 9130 Bedienfeld.

Die  $\bigcup$  Taste steuert nur die USV-Ausgabe.

Tabelle 3 zeigt den Status der Anzeige und eine Beschreibung.

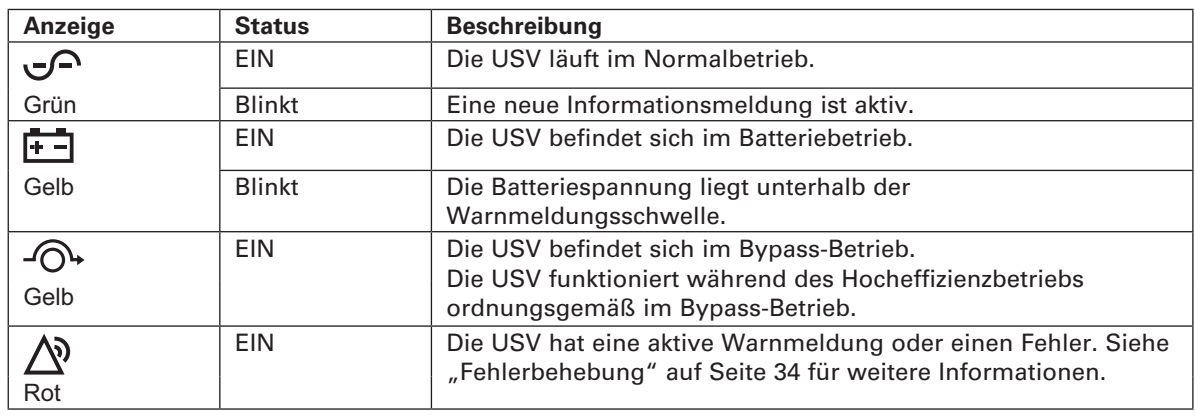

## **Tabelle 3. Anzeigebeschreibungen**

## **Ändern der Sprache**

Drücken Sie die **ESC** Taste auf der linken Seite und halten Sie diese etwa drei Sekunden lang gedrückt, um das Sprachmenü auszuwählen. Dieser Vorgang kann von jedem Menübildschirm des LCD ausgeführt werden

#### **Anzeigefunktionen**

Als Standardeinstellung oder nach 15-minütiger Inaktivität zeigt das LCD den Startbildschirm an. Die hintergrundbeleuchtete LCD wird nach 15-minütiger Inaktivität automatisch abgeblendet. Drücken Sie eine beliebige Schaltfläche, um den Bildschirm wiederherzustellen.

Drücken Sie eine beliebige Taste, um die Menüoptionen zu aktivieren. Mit den beiden mittleren Tasten (Îund ↓) können Sie durch die Menüstruktur blättern. Mit der Eingabetaste (←) können Sie eine Option auswählen. Mit der **Esch Taste können Sie den Vorgang abbrechen oder zum vorherigen Menü** zurückkehren.

Т

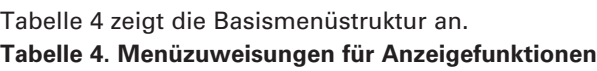

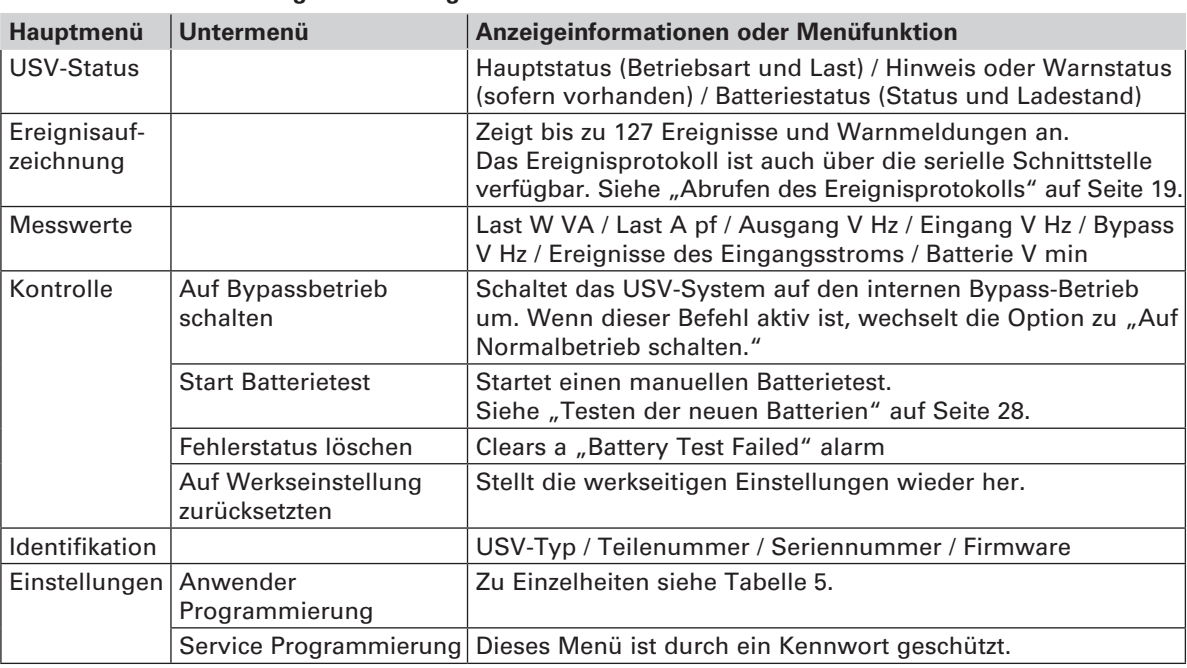

## **Anwender Programmierung**

Tabelle 5 zeigt die Optionen an, die vom Benutzer geändert werden können.

## **Tabelle 5. Anwender Programmierung**

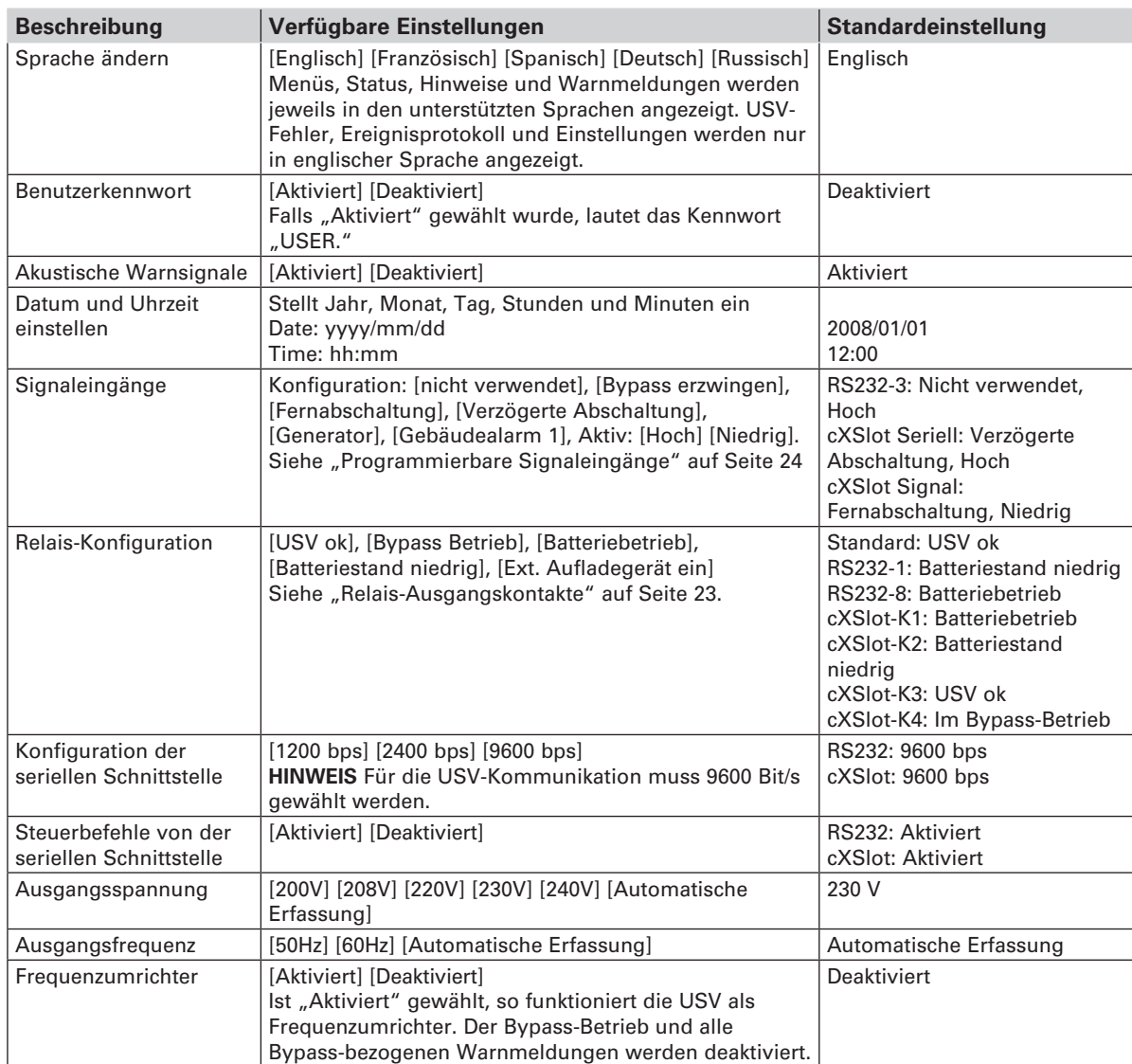

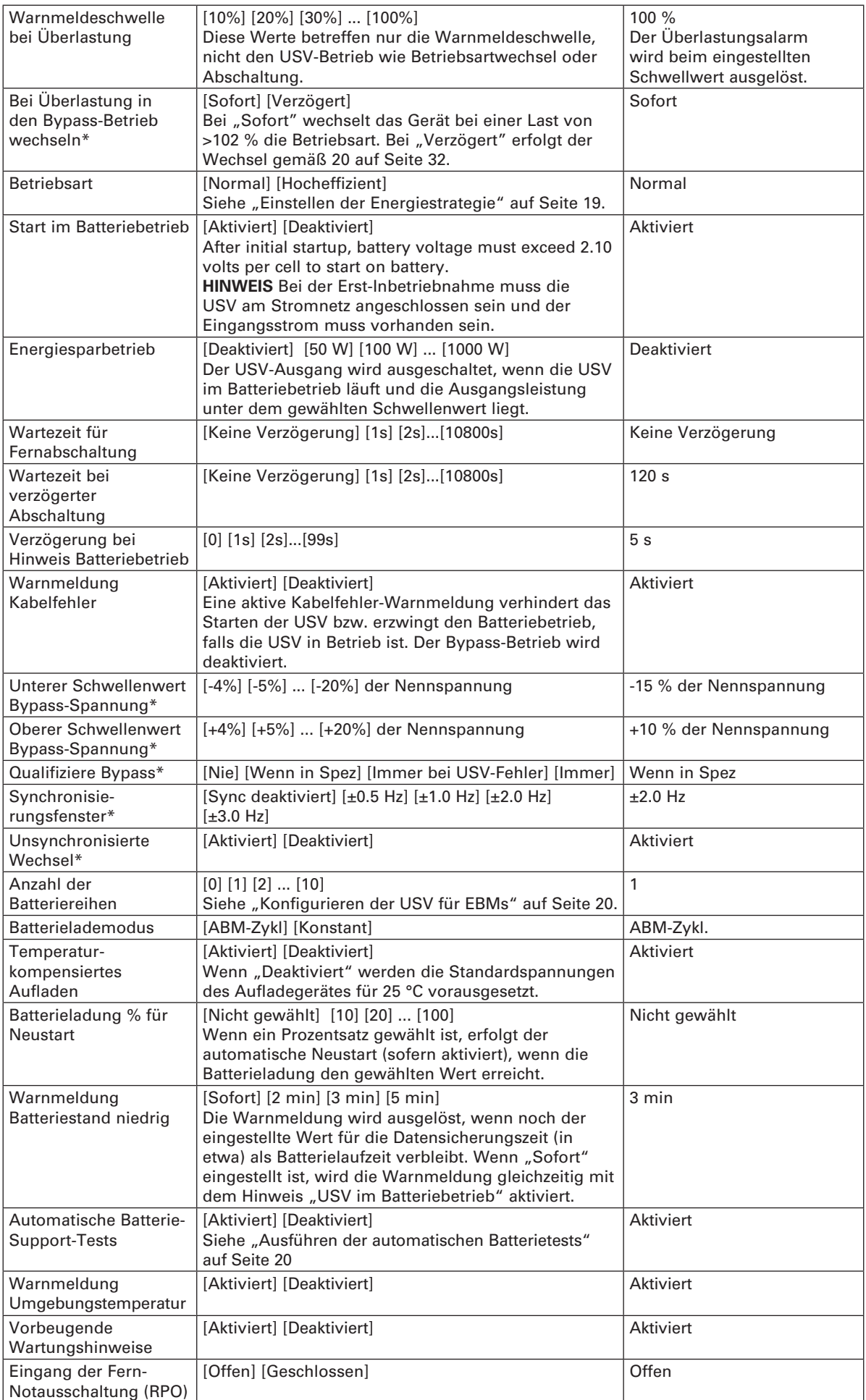

\* Siehe "Konfigurieren der Bypass-Einstellungen" auf Seite 19.

# **4.2 Betriebsarten**

Bei der Eaton 9130 wird der USV-Status über das Display auf der Vorderseite angezeigt (siehe Abbildung 20 auf Seite 14).

## **Normalbetrieb**

Im Normalbetrieb leuchtet die  $\bigcirc$  Anzeige ständig und die USV wird vom Versorgungsnetz gespeist. Die USV überwacht die Batterien und lädt diese je nach Bedarf auf. Zudem bietet sie Ihren Geräten Stromversorgungsschutz.

Die USV kann gelegentlich unbemerkt einen Hochalarm-Betrieb umsetzen. Dies geschieht in der Regel, wenn das Versorgungsnetz ungünstigen Bedingungen unterliegt. Im Hochalarm-Betrieb deaktiviert die USV den Batterie-Support-Test, um bei Bedarf maximale Batteriekapazität zu gewährleisten. Die USV verbleibt 24 Stunden lang im Hochalarm-Betrieb oder bis dieser Betrieb durch einen Befehl der Energiestrategie geändert wird, bevor sie in die vorherige Betriebsart zurückschaltet.

Die optionalen Einstellungen für High Efficiency (Hocheffizienz) und Energiestrategie minimieren die Wärmeabgabe an die Rack-Umgebung. Siehe "Anwender Programmierung" auf Seite 15.

#### **Batteriebetrieb**

Wenn die USV während eines Netzausfalls betrieben wird, ertönt das akustische Warnsignal alle fünf Sekunden und die **ich** iAnzeige leuchtet durchgehend.

Wenn der Versorgungsnetz zurükkehrt, wechselt die USV in den Normalbetrieb und die Batterien werden wieder aufgeladen.

Ist der Batterie-Ladezustand im Batteriebetrieb niedrig, so blinkt die Entanzeige langsam und das akustische Warnsignal ertönt jede Sekunde. Ist die Warnmeldung "Batteriestand niedrig" eingestellt, so leuchtet die Anzeige außerdem durchgehend. Diese Warnmeldung gibt nur einen ungefähren Wert an und die tatsächliche Zeit bis zum Abschalten kann erheblich variieren.

Je nach der USV-Last und der Anzahl der angeschlossenen Batterie-Erweiterungsmodule kann die Warnmeldung "Batteriestand niedrig" bereits angezeigt werden, bevor die Batterien einen Ladestand von 25 % erreicht haben. Siehe 23 auf Seite 33 für geschätzte Laufzeiten.

Wenn der Versorgungsnetzs nach dem Abschalten der USV zurückkehrt, wird die USV automatisch neu gestartet.

#### **Bypass Mode**

Im Falle einer Überlastung oder eines internen Fehlers der USV schaltet diese die Anlage auf das Versorgungnetz um. Der Batteriebetrieb ist nicht verfügbar und die Verbraucher sind nicht geschützt. Allerdings wird der Netzstrom weiterhin passiv von der USV gefiltert. Die Anzeige - O+ leuchtet auf. Die USV verbleibt mindestens 5 Sekunden lang im Bypass-Betrieb (sofern die Qualität der Bypass-Quelle akzeptabel bleibt). Wenn drei Wechsel in den Bypass-Betrieb innerhalb von 10 Minuten erfolgen, ohne dass diese durch einen Befehl vom Benutzer eingegeben wurden, wird die USV 1 Stunde lang, oder bis zum Betätigen einer Steuertaste, im Bypass-Betrieb verriegelt.

Die USV wechselt unter folgenden Bedingungen in den Bypass-Betrieb:

- l Wenn der Benutzer den Bypass-Betrieb über das Bedienfeld aktiviert.
- l Wenn die USV einen internen Fehler erkennt.
- l Wenn die USV überhitzt ist.
- Wenn die USV einen Überlastungszustand aufweist (siehe Liste in 20 auf Seite 32).

Die USV schaltet sich nach einer vorgegebenen Verzögerungzeit ab, wenn ein Überlastungsfall eintritt (siehe Liste in 20 auf Seite 32).

#### **Standby-Betrieb**

Wenn die USV ausgeschaltet ist, der Stecker aber in der Steckdose bleibt, läuft die USV noch immer im Standby-Betrieb. Die  $\bigcirc$ - Anzeige ist ausgeschlatet, was darauf hinweist, dass für die angeschlossene Last kein Strom verfügbar ist. Die Batterie wird bei Bedarf wieder aufgeladen, und der Kommunikationsslot wird mit Strom versorgt.

Falls das Netz ausfällt und die Ausgangsleistung aufgrund leerer Batterien oder eines internen USV -Fehlers abgeschaltet wird, wechselt die USV mit einem Warnsignal in den Standby-Betrieb und versorgt den Kommunikationsslot noch bis zu 1 1/2 Stunden lang (Einstellungsabhängig) bzw. bis die Batteriespannung unter 1,75 Volt je Zelle sinkt (es gilt die jeweils zuerst auftretende Bedingung). Falls das Netz ausfällt, während sich die USV im Standby-Betrieb befindet, schaltet sich die Stromversorgung der Steuerung nach etwa 10 Sekunden aus.

Falls die USV auf Befehle wartet und der Strom ausfällt, schalten sich Gerät und die Stromversorgung der Steuerung nach etwa 30 Sekunden aus.

T

П

## **4.3 Starten und Abschalten der USV**

Zum Starten oder Abschalten der USV siehe:

- "Starten der USV" auf Seite 18
- "Starten der USV im Batteriebetrieb" auf Seite 18
- "Abschalten der USV" auf Seite 18

## **Starten der USV**

So starten Sie die USV:

- **1.** Überprüfen Sie, ob das Netzanschlusskabel der USV eingesteckt ist.
- **2.** Schalten Sie das Versorgungsnetz für den Schaltkreis ein, an den die USV angeschlossen ist. Das Bedienfeld an der Vorderseite der USV leuchtet auf und zeigt den Status "USV wird initialisiert..." an.
- **3.** Vergewissern Sie sich, dass die USV in den Standby-Modus ("USV auf Standby") wechselt.
- **4.** Drücken Sie die  $\bigcup$  Taste an der Frontblende der USV mindestens eine Sekunde lang. Die Statusanzeige auf dem Frontblendendisplay wechselt zu "USV startet".
- **5.** Überprüfen Sie das Display an der Vorderseite der USV auf aktive Warnmeldungen oder Hinweise. Beheben Sie etwaige aktive Warnmeldungen, bevor Sie fortfahren. Siehe "Fehlerbehebung" auf Seite 34.

Falls die  $\triangle$  Anzeige aufleuchtet, fahren Sie erst fort, nachdem Sie alle Warnmeldungen behoben haben. Prüfen Sie den Status der USV anhand der Anzeigen auf der Vorderseite und achten Sie auf etwaige aktive Warnmeldungen. Beheben Sie die Warnmeldungen und starten Sie das Gerät neu, falls nötig.

- 6. Vergewissern Sie sich, dass die  $\bigcirc$  Anzeige durchgehend leuchtet. Hierdurch wird angezeigt, dass die USV im Normalbetrieb läuft und dass etwaige Lasten mit Strom versorgt werden. Die USV sollte sich im Normalmodus befinden.
- 7. Drücken Sie die **ESC** Taste, bis der Startbildschirm angezeigt wird.

## **Starten der USV im Batteriebetrieb**

Vor der Verwendung dieser Funktion muss die USV mindestens einmal vom Netz versorgt und aktiviert worden sein.

Das Starten im Batteriebetrieb kann deaktiviert werden. Siehe die Einstellung "Starten im Batteriebetrieb" in "Anwender Programmierung" auf Seite 15.

So starten Sie die USV im Batteriebetrieb:

1. Drücken Sie die  $\bigcup$  Taste an der USV-Frontblende, bis das Frontblendendisplay aufleuchtet und den Status "USV startet" anzeigt.

Die USV durchläuft die Betriebsarten vom Standby-Betrieb bis zum Batteriebetrieb. Die En Anzeige leuchtet durchgehend. Die USV versorgt die Anlage mit Strom.

- **2.** Prüfen Sie das Frontblendendisplay der USV auf aktive Warnmeldungen oder Hinweise außer dem Hinweis "USV im Batteriebetrieb" und Hinweisen, die fehlenden Netzstrom melden. Beheben Sie etwaige aktive Warnmeldungen, bevor Sie fortfahren. Siehe "Fehlerbehebung" auf Seite 34. Prüfen Sie den Status der USV anhand der Anzeigen auf der Vorderseite und achten Sie auf etwaige aktive Warnmeldungen. Beheben Sie die Warnmeldungen und starten Sie das Gerät neu, falls nötig.
- **3.** Drücken Sie die **ESC** Taste, bis der Startbildschirm angezeigt wird.

## **Abschalten der USV**

So schalten Sie die USV ab

1. Drücken Sie die  $\bigcup$  Taste am Bedienfeld drei Sekunden lang.

Die USV beginnt, ein akustisches Signal auszugeben, und zeigt den Status "USV vor Abschaltung" an. Die USV wechselt dann in den Standby-Betrieb und die  $\mathcal{S}$  Anzeige schaltet sich aus.

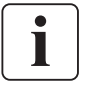

Ť

Wird die  $\bigcup$  Taste nach weniger als drei Sekunden losgelassen, so kehrt die USV wieder zu ihrer vorherigen Betriebsart zurück.

**2.** Schalten Sie das Versorgungsnetz für den Schaltkreis aus, an den die USV angeschlossen ist.

## **4.4 Wechseln der Betriebsart der USV**

**Vom Normal- zum Bypass-Betrieb.** Drücken Sie eine beliebige Taste, um die Menüoptionen zu aktivieren. Wählen Sie KONTROLLE und AUF BYPASSBETRIEB SCHALTEN aus. **Vom Bypass- zum Normalbetrieb.** Drücken Sie eine beliebige Taste, um die Menüoptionen zu aktivieren. Wählen Sie KONTROLLE und AUF NORMALBETRIEB SCHALTEN aus.

# **4.5 Abrufen des Ereignisprotokolls**

So rufen Sie das Ereignisprotokoll über das Display ab:

- **1.** Drücken Sie eine beliebige Taste, um die Menüoptionen zu aktivieren. Wählen Sie EREIGNISAUFZEICHNUNG aus.
- **2.** Führen Sie einen Bildlauf durch die aufgeführten Ereignisse aus.
- So rufen Sie das Ereignisprotokoll über die serielle Schnittstelle ab:
- **1.** Senden Sie von dem an die serielle Schnittstelle angeschlossenen Kommunikationsgerät aus eine der folgenden Befehlsfolgen: ESC-L (ASCII-Zeichen 27 und 76) oder ESC-I (ASCII-Zeichen 27 und 108). Die USV gibt eine Kopfzeile mit der USV-Identifikation (USV-Typ,Teilenummer und Seriennummer), Firmware-Version, dem aktuellen Datum und der aktuellen Uhrzeit aus, gefolgt von dem Ereignisverlauf.
- **2.** Mit dem angeschlossenen Kommunikationsgerät können die Informationen betrachtet oder ausgedruckt werden. Der Bericht wird im ASCII-Format ausgegeben.

# **4.6 Einstellen der Energiestrategie**

Bei der Einstellung "Hocheffizienz" läuft die USV normalerweise im Bypass-Betrieb, wechselt bei Ausfall des Netzes in weniger als 10 ms zum Inverter und wechselt 1 Minute nach Rückkehr des Netzstroms wieder in den Bypass-Betrieb. Die -O+-Anzeige leuchtet auf, wenn die USV in den Bypass-Betrieb wechselt.

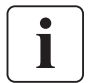

Der Hocheffizienzbetrieb ist nach einer Minute stabiler Stromversorgung verfügbar.

So stellen Sie die Energiestrategie ein:

- **1.** Drücken Sie auf eine beliebige Taste, um die Menüoptionen zu aktivieren. Wählen Sie EINSTELLUNGEN, ANWENDER — PROGRAMMIERUNG und anschließend POWER STRATEGY aus.
- **2.** Wählen Sie HIGH EFFICIENCY für Hocheffizienz Betrieb oder NORMAL, und bestätigen Sie mit **FINGARE**

# **4.7 Konfigurieren der Bypass-Einstellungen**

Die folgenden Einstellungen sind für die Konfiguration des Bypass-Betriebs verfügbar.

**Bei Überlastung in den Bypass-Betrieb wechseln.** Standardmäßig wird ein Wechsel in den Bypass-Betrieb erzwungen, wenn eine Überlastung auftritt. Sie können die Einstellung für einen verzögerten Wechsel konfigurieren. Die Wartezeit richtet sich dabei nach dem Grad der Überlastung (siehe 20 auf Seite 32).

**Unterer Schwellenwert für Bypass-Spannung (Bypass voltage low limit).** Standardmäßig ist ein Wechsel in den Bypass-Betrieb deaktiviert, wenn die gemessene Bypass-Spannung unter der Nenn-Ausgangsspannung minus 15 % liegt. Sie können die Einstellung für einen anderen Prozentsatz der Nennspannung festlegen. Diese Einstellung kann durch die Einstellung "Qualify bypass" außer Kraft gesetzt werden.

**Oberer Schwellenwert für Bypass-Spannung (Bypass voltage high limit).** Standardmäßig ist ein Wechsel in den Bypass-Betrieb deaktiviert, wenn die gemessene Bypass-Spannung über der Nenn-Ausgangsspannung plus 10 % liegt. Sie können die Einstellung für einen anderen Prozentsatz der Nennspannung festlegen. Diese Einstellung kann durch die Einstellung "Qualify bypass" außer Kraft gesetzt werden.

**Bypass qualifizieren (Qualify Bypass).** Standardmäßig wird ein Wechsel in den Bypass-Betrieb nur dann zugelassen, wenn sich der Bypass innerhalb der folgenden Spezifikationen befindet:

- Die Bypass-Spannung liegt zwischen dem eingestellten "Unteren Schwellenwert für Bypass-Spannung" und dem "Oberen Schwellenwert für Bypass-Spannung."
- $\bullet$  Die Bypass-Frequenz liegt innerhalb der Nennfrequenz mit einer Abweichung von maximal ±5 Hz.
- Der Inverter ist mit dem Bypass synchronisiert, wenn die Einstellung "Unsynchronisierte Wechsel" (Unsynchronized Transfers) deaktiviert ist.

Sie können den Bypass verbieten "never" ("Nie") oder immer zulassen "always" ("Immer"), ohne dass die Spezifikationen überprüft werden. Bei "always on UPS Fault" ("Immer bei USV-Fehler") erfolgt bei einem USV-Fehler stets ein Wechsel in den Bypass-Betrieb. Andernfalls wird die der Standardeinstellung entsprechende Betriebsart gewählt.

**Synchronisierungsfenster (Synchronization Window).** Die USV versucht, sich mit dem Bypass zu synchronisieren, wenn die Bypass-Frequenz unterhalb des für die Einstellung "Synchronisierungsfenster" festgelegten Wertes liegt. Liegt die Bypass-Frequenz oberhalb des eingestellten Wertes, so wechselt die USV zur Normalfrequenz. Im Bypass-Betrieb beträgt das Synchronisierungsfenster ±5 Hz. Ist die Synchronisierung deaktiviert ("Sync deaktiv."), so synchronisiert sich die USV nur im Bypass-Betrieb.

**Unsynchronisierte Wechsel (Unsynchronized Transfers).** Die Standardeinstellung erlaubt einen unsynchronisierten Wechsel zum Bypass-Betrieb. Sie können die Einstellung so konfigurieren, dass derartige Wechsel nicht erlaubt sind. Diese Einstellung kann durch die Einstellung "Qualify bypass" ("Bypass qualifizieren") außer Kraft gesetzt werden.

## **4.8 Konfigurieren der Batterieeinstellungen**

Stellen Sie die USV für die Anzahl der installierten EBMs ein, wählen Sie, ob automatische Batterietests durchgeführt werden sollen, und legen Sie die Konfiguration zum automatischen Neustarten fest.

## **Konfigurieren der USV für EBMs**

Konfigurieren Sie die USV für die richtige Anzahl EBMs, um eine maximale Batterielaufzeit zu gewährleisten:

- **1.** Drücken Sie eine beliebige Taste an dem Front-Display, um die Menüoptionen zu aktivieren, und wählen Sie SETTINGS (EINSTELLUNGEN), USER SETTINGS (BENUTZEREINSTELLUNGEN) und NUMBER OF BATTERY STRINGS (ANZAHL DER BATTERIEREIHEN).
- **2.** Wählen Sie die Anzahl der Batteriereihen je nach Ihrer USV-Konfiguration mithilfe der ↑ oder ↓ Taste aus:

| Alle USV und EBM-Gehäuse    | Anzahl der Batteriereihen |
|-----------------------------|---------------------------|
| Nur USV (interne Batterien) | 1 (Standard)              |
| $USV + 1$ EBM               |                           |
| $USV + 2$ EBMs              | 5                         |
| $USV + 3$ EBMs              |                           |
| $USV + 4$ FRMs              | 9                         |

**Tabelle 6. EBM vs. Anzahl der Batterstränge** 

**HINWEISS:** Falls 0 gewählt wurde, sind keine Batterien angeschlossen und alle Warnhinweise bezüglich der Batterien werden deaktiviert.

**HINWEISS:** Die USV enthält eine Batteriereihe; jedes EBM enthält zwei Batteriereihen.

- **3.** Drücken Sie auf die ← Taste, um die Einstellung zu speichern.
- 4. Drücken Sie die **ESC Taste, bis der Startbildschirm angezeigt wird.**

## **Ausführen der automatischen Batterietests**

Automatische Batterietests werden etwa alle 30 Tage durchgeführt, sofern diese Option nicht deaktiviert ist. Während des Batterietests wechselt die USV in den Batteriemodus und entlädt die Batterien 25 Sekunden lang an der vorhandenen Last.

Der Hinweis "UPS on Battery" (USV im Batteriebetrieb) und der Warnhinweis "Battery Low" (Batteriestand niedrig) werden während eines Batterietests nicht aktiviert.

Ausführen automatischer Batterietests:

- Die Einstellung "Automatic Battery Support Tests" (Automatische Batterieunterstützungstests) muss aktiviert sein.
- $\bullet$  Die USV muss sich im Normalzustand befinden und es dürfen keine Warnmeldungen aktiv sein.
- **.** Die Batterien müssen vollständig aufgeladen sein.
- **Die Bypass-Spannung muss akzeptabel sein.**
- **.** Kein manueller Batterietest wurde vorher in demselben Aufladezyklus initiiert.

Damit der Batterietest bestanden wird, muss die Batteriespannung während des Entladens oberhalb des Schwellenwertes bleiben.

#### **Konfigurieren des automatischen Neustarts**

Die USV wird automatisch neu gestartet, wenn die Stromversorgung wieder aufgenommen wird, nachdem die Ausgabe aufgrund leerer Batterien, eines Eingangssignals zum Herunterfahren oder des Befehls zur automatischen Abschaltung ausgeschaltet war.

Sie können einstellen, wie lange das Gerät nach der Wiederaufnahme der Stromversorgung warten soll, bevor das Lastsegment neu gestartet wird. Verwenden Sie hierzu die Einstellung "Automatic Start Delay" (Wartezeit bei automatischem Start). Sie können den Neustart der USV auch so konfigurieren, dass sich dieser nach dem Batterieladestand richtet. Verwenden Sie hierzu die Einstellung "Battery Charge % to Restart" (Bei % Batterieladung neu starten).

П

# **5. Kommunikation**

Kapitelinhalt:

- Kommunikationsschnittstellen (RS 232 und USB)
- l Kommunikationskarten
- Fern-Notausschaltung (RPO)
- l Relais-Ausgangskontakte
- l Programmierbare Signaleingänge
- **Modembetrieb**
- l Powerware LanSafe® Power Management Software.

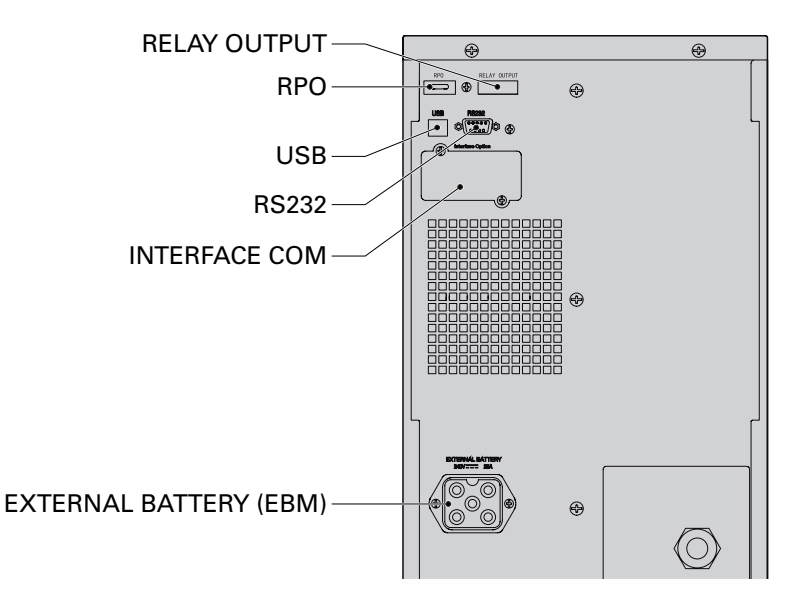

Abbildung 21. Kommunikationsoptionen und Steuerungsanschlüsse.

# **5.1 Installieren der Kommunikationsoptionen und Steuerungsanschlüsse**

Installieren der Kommunikationsoptionen und Steuerungsanschlüsse:

- **1.** Installieren Sie eine geeignete Kommunikationskarte und/oder das bzw. die nötigen Kabel und verbinden Sie das/die Kabel mit der richtigen Schnittstelle Ihres Equipments. Zu detaillierten Informationen siehe Abbildung 21 und den folgenden Abschnitt "Kommunikationsoptionen."
- **2.** Verlegen und befestigen Sie das bzw. die Kabel derart, dass sie nicht im Weg liegen.
- **3.** Setzen Sie die Inbetriebnahme der USV mit "Funktionen auf dem Bedienfeld" auf Seite 14 fort.

## **5.2 Kommunikationsoptionen**

Die Eaton 9130 hat serielle Kommunikationsmöglichkeiten über die USB- und die RS 232- Kommunikationsschnittstelle bzw. über eine Kommunikationskarte in dem dafür vorgesehenen Kommunikationsslot.

Die USV unterstützt zwei serielle Kommunikationsgeräte, wie in der folgenden Tabelle angegeben:

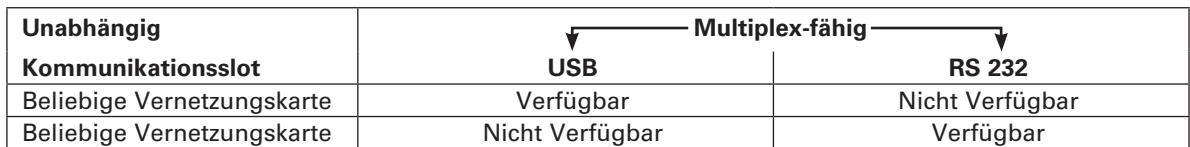

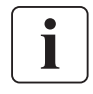

Sie können Relais, Signaleingänge und die Baudrate der seriellen Schnittstelle mithilfe der Menüs auf dem vorderen Bedienfeld konfigurieren (siehe 4 auf Seite 15).

Die Datenübertragungsgeschwindigkeit der USB-Schnittstelle ist auf 9600 Bit/s festgelegt.

# **5. Kommunikation**

#### **RS 232- und USB-Kommunikationsschnittstelle**

Um die Kommunikation zwischen der USV und einem Computer herzustellen, schließen Sie den Computer mithilfe eines geeigneten Datenkabels (nicht im Lieferumfang enthalten) an eine der Kommunikationsschnittstellen der USV an. Die Position der Kommunikationsschnittstellen ist in Abbildung 21 angegeben.

Wenn das Verbindungskabel angeschlossen ist, kann die "Power Management" Software mit der USV Daten austauschen. Die Software ruft bei der USV detaillierte Angaben zum Status der Stromversorgungsumgebung ab. Für den Fall, dass eine Notstromversorgung erforderlich wird, löst die Software das sofortige Speichern sämtlicher Daten und ein ordnungsgemäßes Abschalten der Anlage aus. Die Belegung der Kabelanschlussstifte für die RS 232-Kommunikationsschnittstelle ist in Abbildung 22 angegeben, und die Funktionen der Anschlussstifte sind in Tabelle 8 beschrieben.

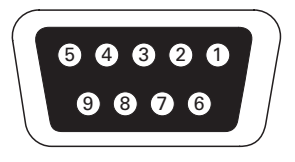

Abbildung 22. RS 232-Kommunikationsschnittstelle (DB-9-Stecker.

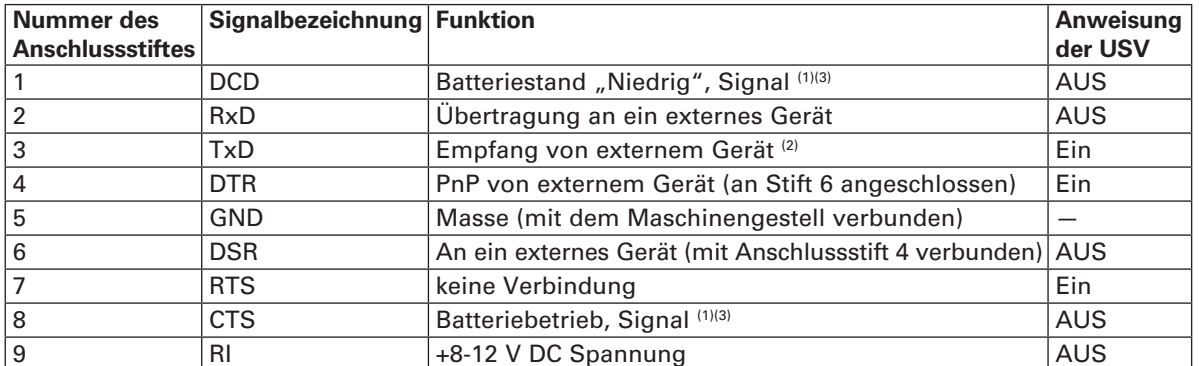

#### **Tabelle 6. Anschlussstiftbelegung bei der RS 232-Kommunikationsschnittstelle**

(1) Konfigurierbar; siehe Einstellung für "Relais-Konfiguration" in "Anwender Programmierung" auf Seite 15.

(2) Wenn Anschlussstift 3 ≥ fünf 5 Sekunden lang das Signal "Niedrig" (+V) empfängt, führt die USV den in der Einstellung "Signaleingänge" unter "Anwender Programmierung" auf Seite 15 ausgewählten Befehl aus.

(3) Wenn der ausgewählte Zustand aktiv ist, wechseln die Ausgabesignale auf Anschlussstift 1 und 8 von "Low" (positive Spannung) zu "High" (negative Spannung). Wenn der Zustand nicht mehr gegeben ist, wechselt das Ausgabesignal wieder zu "Low"

#### **Kommunikationskarten**

Mit den optionalen Kommunikationskarten kann die USV in diversen Netzwerkumgebungen und mit verschiedenen Arten von Geräten kommunizieren. Die Eaton 9130 ist mit einem Kommunikationsslot für die folgenden Kommunikationskarten ausgestattet:

- l **Connect UPS -BD Network Management-Karte-** hat SNMP- und HTTP-Möglichkeiten und bietet die Überwachung über eine Web-Browser-Schnittstelle; lässt sich mit einem Twisted-Pair-Ethernet- (10/100BaseT) Netzwerk verbinden. Zudem kann ein Powerware Umgebungsüberwachungs-Fühler angeschlossen werden, um Informationen zu Luftfeuchtigkeit, Temperatur, Rauchentwicklung und Sicherheit einzuholen.
- l **Relais-Schnittstellenkarte** hat Relais-Ausgänge mit isolierten potenzialfreien Kontakten (Form-C) für den USV-Status: Stromausfall, Batteriestand niedrig, USV -Warnmeldung/OK oder Auf Bypass. Zur Position des Kommunikationsslots siehe Abbildung 21 auf Seite 21.

⊕ ETHERNET Setting/Sensor ConnectUPS-BD Web/SNMP Card **Relation ConnectUPS-BD Web/SNMP Card Relay Interface Card** 100M 10M UPS data Reset ⊕

Abbildung 23. Optionale Kommunikationskarten.

#### **Fern-Notausschaltung**

Die RPO-Schaltung dient zum Fernabschalten der USV. Mit dieser Funktion können die Last und die USV über ein Thermorelais abgeschaltet werden, zum Beispiel bei Übertemperatur der Umgebungsluft. Wenn Fern-Notausschaltung (RPO) aktiviert ist, schaltet die USV den Ausgang und alle Stromrichter sofort ab. Die USV bleibt an, um die Störung zu melden.

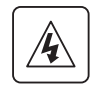

Der RPO-Kreis ist ein Schutzkleinspannungskreis gemäß IEC 60950. Dieser Schaltkreis muss von allen Schaltkreisen mit gefährlichen Spannungen durch verstärkte Isolierung getrennt werden.

- Die Fern-Notausschaltung (RPO) darf nicht an Stromkreise angeschlossen werden, die mit dem Versorgungsnetz verbunden sind. Gegenüber dem Versorgungsnetz ist eine verstärkte Isolierung erforderlich. Die Fern-Notausschaltung muss Nennwerte von mindestens 24 VDC und 20 mA aufweisen und einen Verriegelungsschalter haben, der mit keinem anderen Stromkreis verbunden ist. Das Signal der Fern-Notausschaltung muss zum einwandfreien Betrieb mindestens 250 ms aktiv bleiben.
- l Damit die USV die Last in keinem Betriebsmodus mehr mit Spannung versorgt, muss die Stromspeisung von der USV getrennt werden, wenn die RPO-Funktion aktiviert wird.

#### **Tabelle 9. RPO-Anschlüsse**

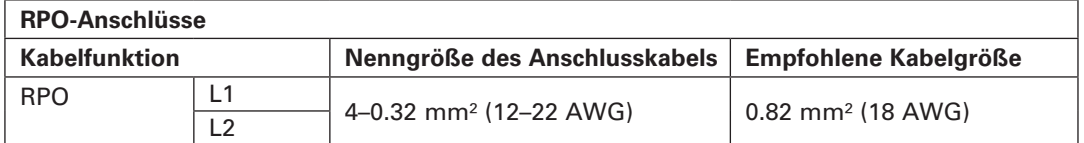

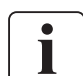

Lassen Sie den Stecker der Fern-Notausschaltung im RPO-Port der USV installiert, auch wenn die RPO-Funktion nicht benötigt wird.

#### **Anschließen und Testen der Fernsteuerung** (Abbildung 21 zeigt die Position der RPO.)

- **1** Vergewissern Sie sich, dass die USV abgeschaltet und vom Stromversorgungsnetz getrennt ist.
- **2** Entfernen Sie den RPO-Stecker aus der UVS, indem Sie die Schrauben lösen.
- **3** Montieren Sie zwischen den beiden Polen des Steckers einen spannungslosen Ruhekontakt, wie in Abbildung 24 dargestellt.

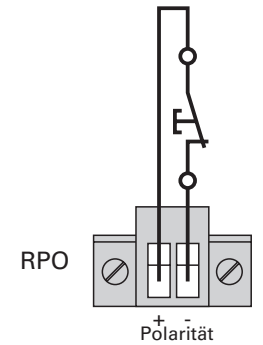

Kontakt geöffnet: USV abgeschaltet

Um zum normalen Betrieb zurückzukehren, deaktivieren Sie den externen Fern-Notauskontakt, und starten Sie die USV über die Frontabdeckung.

Abbildung 24.

- **4** Stecken Sie den RPO-Stecker wieder in die USV, und befestigen Sie die Schrauben.
- **5** Schließen Sie die USV an, und starten Sie sie neu, wie oben beschrieben.
- **6** Aktivieren Sie den externen Fern-Notauskontakt, um die Funktion zu testen.

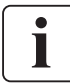

Sie können die RPO-Polarität einstellen. Siehe die Einstellung "RPO input polarity" (RPO-Eingangspolarität) in "Anwender Programmierung" auf Seite 15. Je nach Benutzerkonfiguration müssen die Kontakte geschlossen oder geöffnet werden, um den Betrieb der USV aufrechtzuerhalten.Die USV wird neu gestartet, indem die Pole des RPO-Steckers wieder angeschlossen (wieder geöffnet) werden und die USV manuell eingeschaltet wird. Der maximale Widerstand in dem verkürzten Schaltkreis beträgt 10 ohm. Testen Sie immer erst die RPO-Funktion, bevor Sie kritische Lasten zuschalten, um unerwünschte Lastverluste zu vermeiden.

#### **Relais-Ausgangskontakte**

Die USV enthält drei programmierbare Relais -Ausgänge mit potenzialfreien Kontakten für die Ausgabe des Fernalarms: eine Standard-Relais-Schnittstelle und zwei Ausgänge in der RS 232- Kommunikationsschnittstelle. Zur Lage der Schnittstellen siehe Abbildung 21 auf Seite 21. Ein weiterer vierter Relais-Ausgang kann mit der kompatiblen Relais-Schnittstellenkarte erzielt werden. Konfigurieren Sie die Relais-Ausgänge mit der Einstellung "Relay Configuration" (Relais-Konfiguration) in "Anwender Programmierung" auf Seite 15.

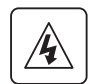

Die Relais-Ausgangskontakte dürfen an keine Schaltkreise angeschlossen werden, die mit dem Netz verbunden sind. Eine verstärkte Isolierung zum Netz ist erforderlich. Die Relais-Ausgangskontakte haben maximale Nennwerte von 30 Vac/1A und 60 Vdc/2A.

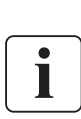

# **5. Kommunikation**

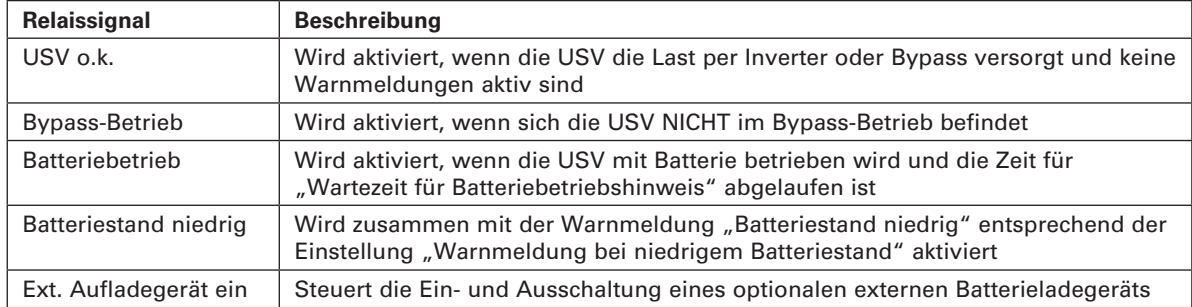

Tabelle 10 zeigt die Optionen für die Relais-Ausgangskontakte an. **Tabelle 10. Konfigurationsoptionen für Relais-Ausgänge**

Abbildung 25 zeigt die Anschlüsse der Relaisausgangskontakte.

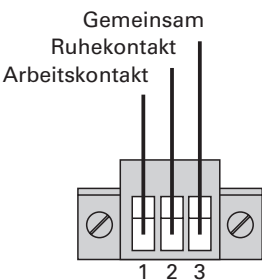

Abbildung 25. Anschlüsse der Standard-Relais-Schnittstellen.

Abbildung 26 zeigt ein Beispiel für den Anschluss einer Lampe an die Relaisausgangskontakte.

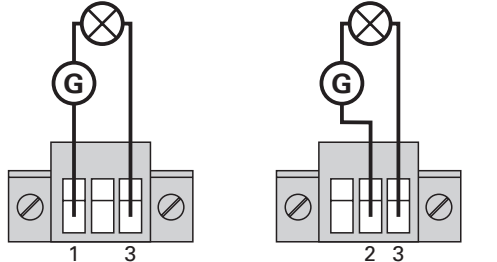

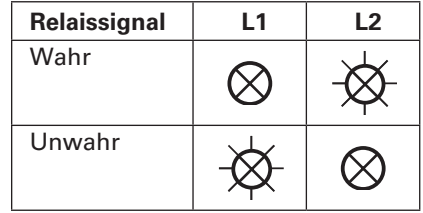

**G :** external power supply

Arbeitskontakt Gemeinsam Ruhekontakt Gemeinsam

Abbildung 26. Beispiel für Standard-Relais-Portverbindungen mit Lampe.

## **Programmierbare Signaleingänge**

Die USV enthält vier programmierbare Signaleingänge: einen RS 232-Eingang, zwei Kommunikationskarten-Eingänge und einen RPO-Anschlusseingang. Abbildung 21 auf Seite 21 zeigt die Anordnung der Ports. Konfigurieren Sie die Eingänge mit der Einstellung "Signaleingänge" in "Anwender Programmierung" auf Seite 13.

Tabelle 11 zeigt die programmierbaren Einstellungen für die Signaleingänge an. Tabelle 12 zeigt die Betriebslogik für die Signaleingänge.

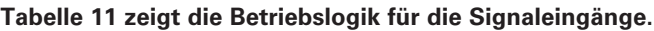

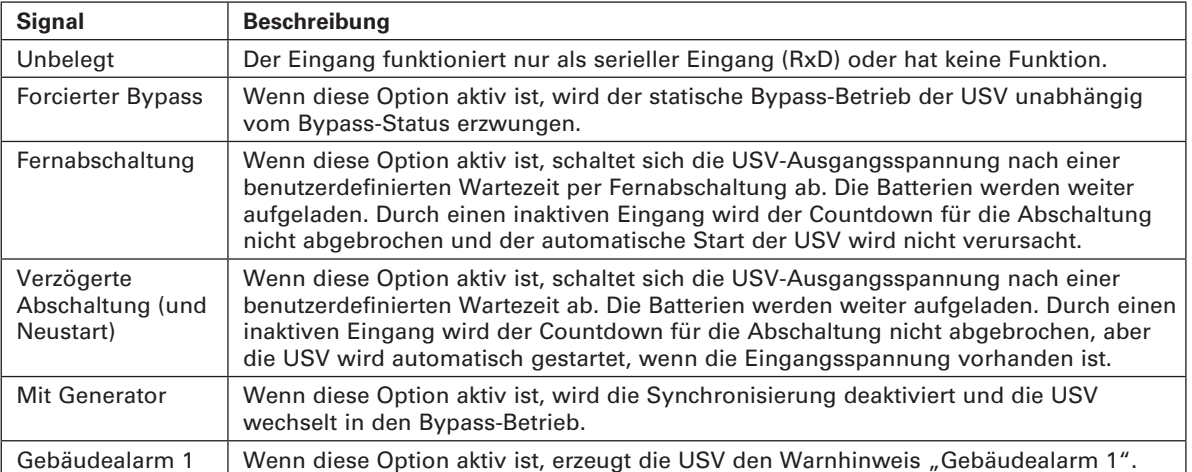

## **Tabelle 12. Polaritätsoptionen**

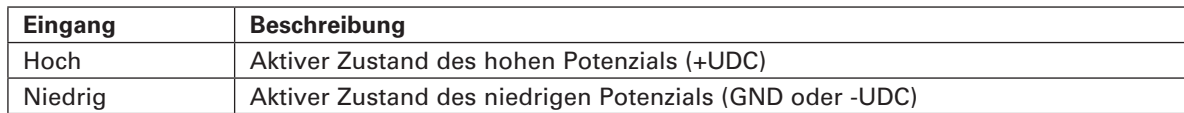

## **5.3 Eaton Power-Management-Softwarepaket**

Jede Eaton 9130 USV wird mit dem Eaton Power-Management-Softwarepaket geliefert. Lesen Sie zum Beginnen der Installation der Powerware LanSafe Software die Anheitung auf der mitgelieferten Software Suite CD.

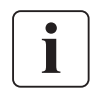

Wählen Sie beim Installieren der Software Installation über den seriellen Port. Wählen Sie als USV-Hersteller **Eaton** und als Modell **Eaton 9130**. Wenn die Powerware-Markenoptionen in Ihrer Version der Software nicht verfügbar sind, wählen Sie "Generic UPS" als Hersteller und "Generic XCP" als Gerätetyp.

Das Eaton Softwarepaket lieferte aktuelle Grafiken zu Strom- und Systemdaten der USV und zum Stromfluss.

Dort finden Sie auch eine vollständige Aufzeichnung sämtlicher kritischer Spannungsversorgungsereignisse, und Sie werden über wichtige Informationen zur USV oder zur Spannungsversorgung benachrichtigt.

IWenn die Batterieladung der Eaton 9130 USV bei einem Stromausfall knapp wird, kann das Eaton Softwarepaket Ihr Computersystem automatisch abschalten, um Ihre Daten zu schützen, bevor die USV abschaltet.

Kapitelinhalt:

- **Pflege und Wartung der USV und der Batterien**
- Austauschen der internen Batterien und Batterie-Erweiterungsmodul
- Neue Batterien testen
- Recycling gebrauchter Batterien oder der USV
- **Aktualisieren der USV-Firmware**

## **6.1 Pflege und Wartung von USV und Batterien**

Für eine lange Lebensdauer der Anlage sollte der Bereich um die USV sauber und staubfrei- sein. Falls es in der Umgebung der Anlage sehr staubig ist, reinigen Sie die Außenflächen der Anlage mit einem Staubsauger.

Um eine lange Lebensdauer der Batterie zu erreichen, sollte die Umgebungstemperatur 25 °C betragen.

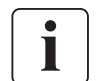

Vergewissern Sie sich vor dem Transport der USV, dass die USV vom Versorgungsnetz getrennt und ausgeschaltet ist. Trennen Sie anschließend den Anschluss der internen USV-Batterie (siehe Abbildung 28 auf Seite 28 für Tower Modelle).

Die Batterien in der USV sind für eine Lebensdauer von 3–5 Jahren ausgelegt. Die Lebensdauer einer Batterie variiert je nach Nutzungshäufigkeit und Umgebungstemperatur. Nach Ablauf der zu erwartenden Lebensdauer haben weiter verwendete Batterien häufig deutlich verringerte Laufzeiten. Tauschen Sie die Batterien spätestens alle 5Jahre aus, damit die Anlage zu jeder Zeit mit optimaler Leistung laufen kann.

## **6.2 Lagerung von USV und Batterien**

Falls Sie die USV über längere Zeit lagern, laden Sie die Batterie alle 6 Monate auf, indem Sie die USV an das Versorgungsnetz anschließen. Die internen Batterien laden sich in weniger als 3 Stunden auf bis zu 90 % ihrer Kapazität auf. Eaton empfiehlt allerdings, die Batterien nach längerer Lagerung 48 Stunden lang aufzuladen. Wenn optionale EBMs installiert sind, lesen Sie die Aufladezeiten in 24 auf Seite 33 nach.

Prüfen Sie das auf dem Versandaufkleber aufgedruckte Datum, an dem die Batterie wieder aufgeladen werden muss. Falls dieses Datum abgelaufen ist und die Batterien zuvor noch nicht aufgeladen wurden, sehen Sie von einem Einsatz der USV ab. Setzen Sie sich mit Ihrem Kundendienst in Verbindung.

## **6.3 Zeitpunkt für das Austauschen der Batterien**

Wenn die  $\mathcal N$  Anzeige aufleuchtet, das Alarmsignal zu hören ist und der Warnhinweis "Battery Needs Service" (Batteriewartung erforderlich) aufleuchtet, müssen die Batterien möglicherweise ausgetauscht werden. Wenden Sie sich an Ihren Kundendienst, um neue Batterien zu bestellen.

## **6.4 Batterien wechseln**

ENTFERNEN SIE DIE BATTERIEN NICHT, solange die USV im Batterie-Modus läuft

Die Batterien können einfach ohne vorheriges Abschalten der USV und ohne vorheriges Trennen der angeschlossenen Lasten ausgetauscht werden.

Falls Sie die Anlage vor dem Auswechseln der Batterien lieber vom Netz trennen möchten, lesen Sie "Abschalten der USV" auf Seite 18.

Beachten Sie alle Warnhinweise, bevor Sie die Batterien austauschen.

- l Wartungsarbeiten sollten durch einen qualifizierten Techniker durchgeführt werden, der sich mit Batterien und den nötigen Sicherheitsvorkehrungen auskennt. Halten Sie unbefugtes Personal fern von den Batterien.
- **•** Batterien bergen das Risiko eines elektrischen Schlags oder einer Verletzung durch hohe Kurzschlusströme. Halten Sie folgende Sicherheitsvorkehrungen ein: 1) Nehmen Sie Uhren, Schmuck und andere Metallgegenstände ab. 2) Verwenden Sie nur Werkzeug mit isolierten Griffen. 3) Legen Sie Werkzeuge oder Metallteile nicht auf Batterien ab. 4) Tragen Sie Gummihandschuhe und Gummistiefel.
- **Die Batterien dürfen nur gegen Batterien desselben Typs und derselben Anzahl ausgetauscht** werden wie die vorhandenen Batterien bzw. Batteriepackungen. Wenden Sie sich an Ihren Kundendienstmitarbeiter, um neue Batterien zu bestellen.
- l Batterien müssen sachgemäß entsorgt werden. Richten Sie sich bei der Entsorgung nach den örtlich geltenden gesetzlichen Bestimmungen.
- l Werfen Sie Batterien niemals ins Feuer. Die Batterien können im Feuer explodieren.
- l Sehen Sie vom Öffnen oder Herumhantieren mit den Batterien ab. Auslaufende Elektrolyte sind schädlich für die Haut und für die Augen und können hochgiftig sein.
- l Ermitteln Sie, ob die Batterie versehentlich geerdet ist. Entfernen Sie bei versehentlicher Erdung den Erdanschulss. Die Berührung von geerdeten Batterieteilen kann einen elektrischen Schlag verursachen. Die Wahrscheinlichkeit eines solchen Schlags kann verringert werden, wenn derartige Erdungen bei der Installation und Wartung entfernt werden (dies gilt für Geräte und Remote-Batterieversorgungen ohne geerdeten Versorgungsschaltkreis).
- **GEFAHR EINES ELEKTRISCHEN SCHLAGS. Nehmen Sie auf keinen Fall selbst Veränderungen** bei der Verkabelung oder den Anschlüssen der Batterie vor. Der Versuch, eigenständig die Verkabelung der Batterie zu verändern, kann zu ernsthaften Verletzungen führen.
- l Trennen Sie die Aufladequelle vor dem Anschließen oder Trennen der Batterieanschlüsse.

#### **Austauschen der internen Batterien einer Rackmount USV**

l Die internen Batterien der USV sind schwer (siehe Seite 31). Beim Umgang mit den schweren Batterien ist Vorsicht geboten.

Die internen Batterien befinden sich hinter der rechten Frontblende der USV (hinter dem LCD-Bedienfeld). Die internen Batterien sind wegen der besseren Transportierbarkeit zusammen verpackt. Austauschen der Batterien in der USV:

**1.** Rechte Frontblende der USV entfernen (siehe Abbildung 27). Entfernen Sie die Blende:

Entfernen Sie die beiden Befestigungsschrauben an der Unterseite des Gehäuses.

Push up on the bottom of the cover und ziehen Sie die Abdeckung zu sich hin, um sie vom Gehäuse zu entriegeln.

П

Das LCD-Bedienfeld ist durch ein Flachbandkabel mit der USV verbunden. An dem Kabel darf nicht gezogen und es darf nicht getrennt werden.

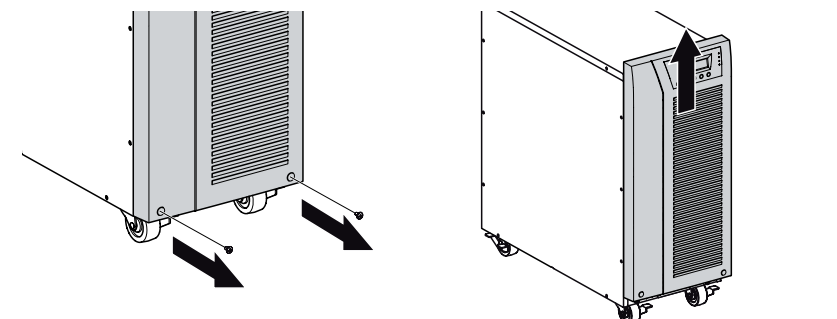

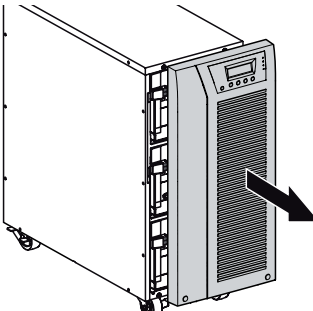

Abbildung 27. Entfernen der rechten Frontblende der USV.

**2.** Trennen Sie die Steckverbindung der internen Batterien (siehe Abbildung 28).

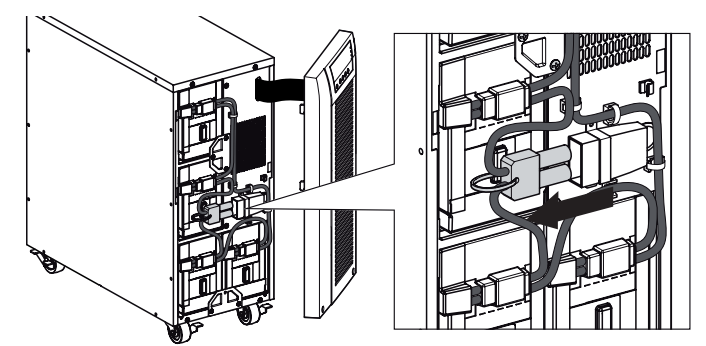

Abbildung 28. Trennen der internen Batterien der USV.

#### **3.** Trennen eines der vier Batterietröge. Entfernen Sie die Kunststoffabdeckung vom Stecker, und trennen Sie den Batterietrog (Siehe Abbildung 29).

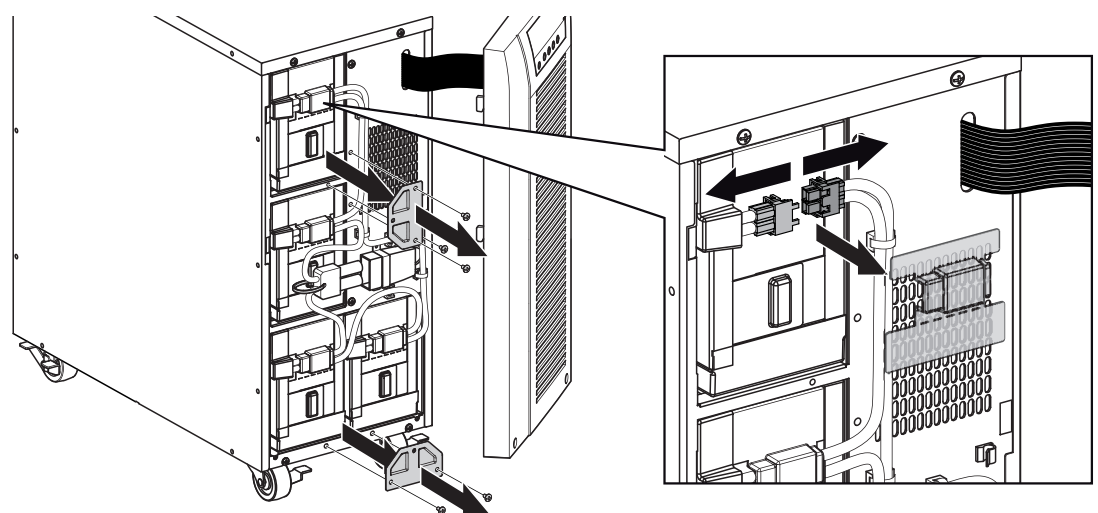

Abbildung 29. Trennen des internen Batterietrogs.

**4.** Entfernen Sie das Metallbefestigungselement, um den Batterietrog freizusetzen (Siehe Abbildung 30).

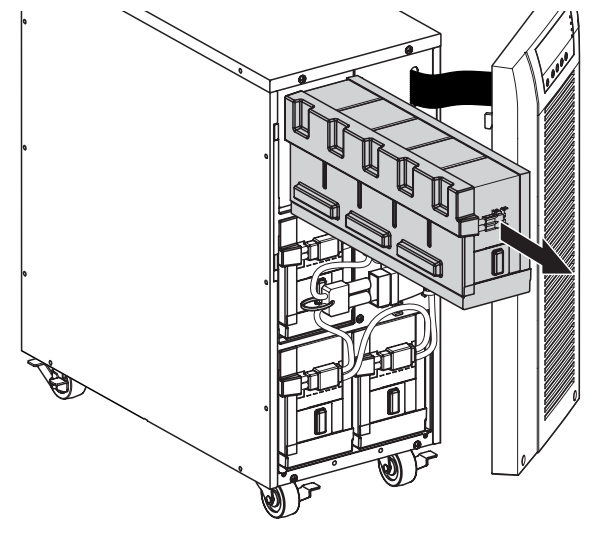

Abbildung 30. Freisetzen des Batterietrogs.

**5.** Ziehen Sie den Batterieeinschub vorsichtig am Griff heraus und schieben Sie das Batteriepaket auf eine ebene, stabile Unterlage; stützen Sie das Batteriepaket mit beiden Händen ab. Lesen Sie "Entsorgen der Altbatterien oder der USV" auf Seite 30 für sachgemäße Entsorgung.

Stellen Sie sicher, dass die Ersatzbatterien dieselben Spezifikationen aufweisen wie die Altbatterien.

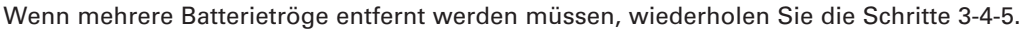

- **6.** Schieben Sie das neue Batteriepaket in das Gehäuse. Drücken Sie das Batteriepaket fest nach innen.
- **7.** Schrauben Sie den Batterietrog mit Hilfe des Metallbefestigungselements wieder fest.

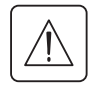

Stellen Sie sicher, dass der Hauptstecker der internen Batterie nicht angeschlossen ist.

**8.** Schließen Sie den Batterietrog wieder an, und setzen Sie die Kunststoffabdeckung wieder auf den Stecker.

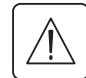

Beim Anschließen der internen Batterien kann es zu einem kleinen Lichtbogen kommen. Das ist normal und kann nicht zur Gefährdung von Personen führen. Verbinden Sie die Kabel schnell und fest.

- **9.** Dei interne Batterie-Steckverbindung muss wieder angeschlossen werden. Drücken Sie die beiden Teile fest zusammen, um eine sachgemäße Verbindung sicherzustellen.
- **10.** Befestigen Sie die Steckverbindung weider an der Halterung und setzen Sie die zur Seite gelegten Schrauben wieder ein.
- **11.** Setzen Sie die Frontblende der USV wieder ein.
	- Zum Wiedereinsetzen der Blende überprüfen Sie, ob das Flachbandkabel geschützt ist. Ist dies der Fall, setzen die Klemmen auf der Rückseite der Abdeckung in das Gehäuse ein und drücken Sie kräftig, bis die Abdeckung einrastet.
- Montieren Sie die beiden Befestigungsschrauben wieder an der Unterseite der Abdeckung. 12. Fahren Sei mit "Testen der neuen Batterien" auf Seite 29 fort.

#### **Austauschen von EBMs**

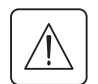

Das EBM ist schwer (siehe Seite 30). Zum Heben des Gehäuses sind mindestens zwei Personen erforderlich.

Austauschen der EBMs:

- **1.** Ziehen Sie die EBM Kabel von der USV ab.
- Falls weitere EBMs installiert sind, ziehen Sie jeweils das Kabel vom Batterieanschluss aller EBMs ab. 2. Tauschen Sie die EBMs aus. Lesen Sie "Entsorgen der Altbatterien oder der USV" auf Seite 30 für
- eine sachgemäße Entsorgung.

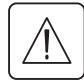

Beim Anschließen der internen Batterien kann es zu einem kleinen Lichtbogen kommen. Das ist normal und kann nicht zur Gefährdung von Personen führen. Verbinden Sie das Kabel schnell und fest.

- **3.** Stecken Sie das bzw. die EBM-Kabel in den bzw. die Batterieanschlüsse ein (siehe 7 auf Seite 8). Bis zu vier EBMs können an die USV angeschlossen werden.
- **4.** Vergewissern Sie sich, dass die EBM-Anschlüsse fest verbunden sind und jedes Kabel über einen ausreichenden Biegungsradius und Zugentlastung verfügt.

# **6.5 Testen der neuen Batterien**

Testen neuer Batterien:

- **1.** Schließen Sie die USV zum Aufladen der Batterien für 48 Stunden an das Versorgungsnetz an.
- **2.** Drücken Sie eine beliebige Taste, um die Menüoptionen zu aktivieren.
- **3.** Wählen Sie CONTROL (KONTROLLE) und anschließend START BATTERY TEST (START BATTERIETEST).

 Die USV startet einen Batterietest, wenn die Batterien vollständig aufgeladen sind, die USV sich im Normalzustand ohne aktive Warnmeldungen befindet und die Bypass-Spannung akzeptabel ist. Während des Batterietests wechselt die USV in den Batteriemodus und entlädt die Batterien 25 Sekunden lang. Auf dem vorderen Bedienfeld wird die Meldung "Battery test running" (Batterietest wird ausgeführt) zusammen mit dem prozentualen Fortschritt des Tests angezeigt.

## **6.6 Entsorgen der Altbatterien oder der USV**

Erkundigen Sie sich vor Ort bei einer Recycling-Stelle oder einer Sondermüllanlage, wie die Altbatterie oder die USV ordnungsgemäß entsorgt werden.

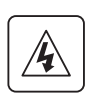

l Verbrennen Sie die Batterie(n) unter keinen Umständen. Die Batterien können explodieren. Batterien müssen ordnungsgemäß entsorgt werden. Informieren Sie sich über die Entsorgungsvorschriften vor Ort.

l Öffnen oder beschädigen Sie die Batterie(n) nicht. Die Batteriesäure kann Augen und Haut angreifen, sowie Vergiftungen bewirken.

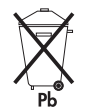

Werfen Sie die USV oder die USV-Batterien nicht in den Hausmüll. Dieses Produkt enthält geschlossene Bleibatterien und muss ordnungsgemäß entsorgt werden. Wenn Sie weitere Informationen benötigen, wenden Sie sich vor Ort an eine Recycling-/Aufbereitungsstelle oder Sondermüllanlage.

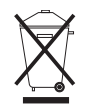

Entsorgen Sie Elektro- und Elektronikaltgeräte (EAG) nicht im Hausmüll. Zum ordnungsgemäßen Entsorgen kontaktieren Sie Ihre örtliche Annahmestelle für Sondermüll oder recyclebare Güter.

# **6.7 Updating the UPS Firmware**

To keep the UPS firmware updated with the latest improvements and benefits, visit www.eaton.com/ powerquality often for updates. You can download the latest firmware version and the instructions for installing it.

# **7.1 Spezifikationen der Gerätetypen**

Dieses Kapitel enthält die folgenden Spezifikationen:

- **•** Kommunikationsoptionen
- **· Listen der Gerätetypen**
- **•** Gewicht und Abmessungen
- **•** Elektrische Ein- und Ausgänge
- **·** Die Umwelt betreffende Angaben
- **•** Batterie

## **Tabelle 13. Kommunikationsoptionen (alle Gerätetypen)**

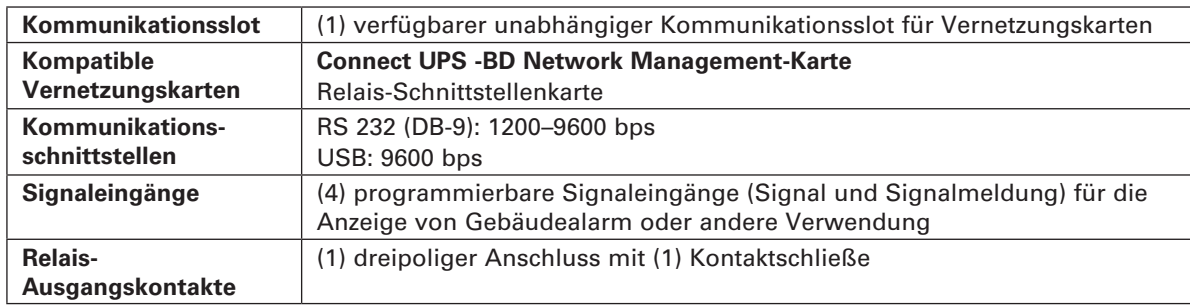

#### **Tabelle 14. Batterie-Erweiterungsmodul Liste der Gerätetypen**

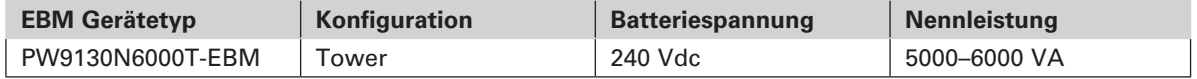

#### **Tabelle 15. Liste der USV-Gerätetypen (Rackmontage)**

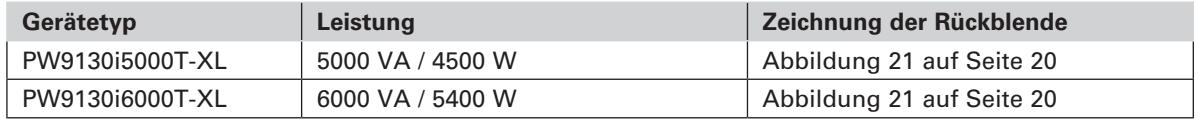

#### **Tabelle 16. Gewicht und Abmessungen**

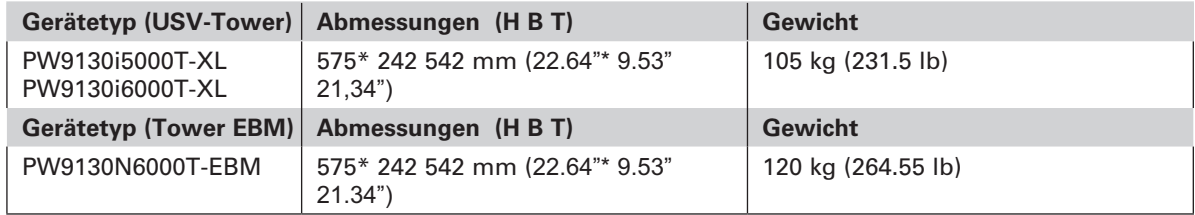

#### **Tabelle 17. Eingangsleistung**

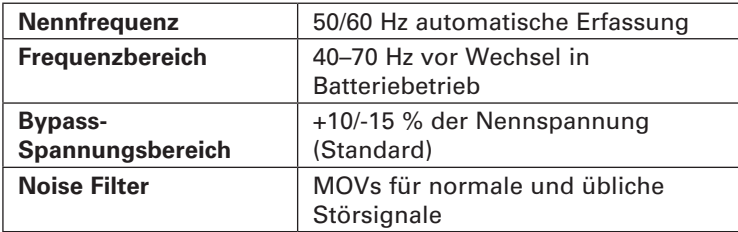

#### **Tabelle 18. Electrische Ein- und Ausgangsleistung**

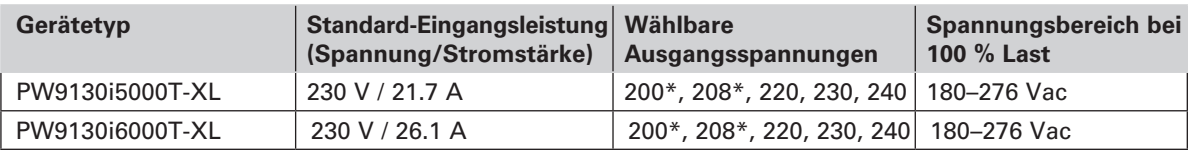

208 V haben eine um 10 % gegenüber der Nennleistung verminderte Ausgangleistung.

# **7. Technische Daten**

## **Tabelle 19. Eingangsanschlüsse**

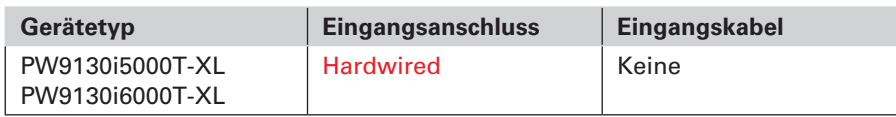

## **Tabelle 20. Elektrische Ausgangsleistung**

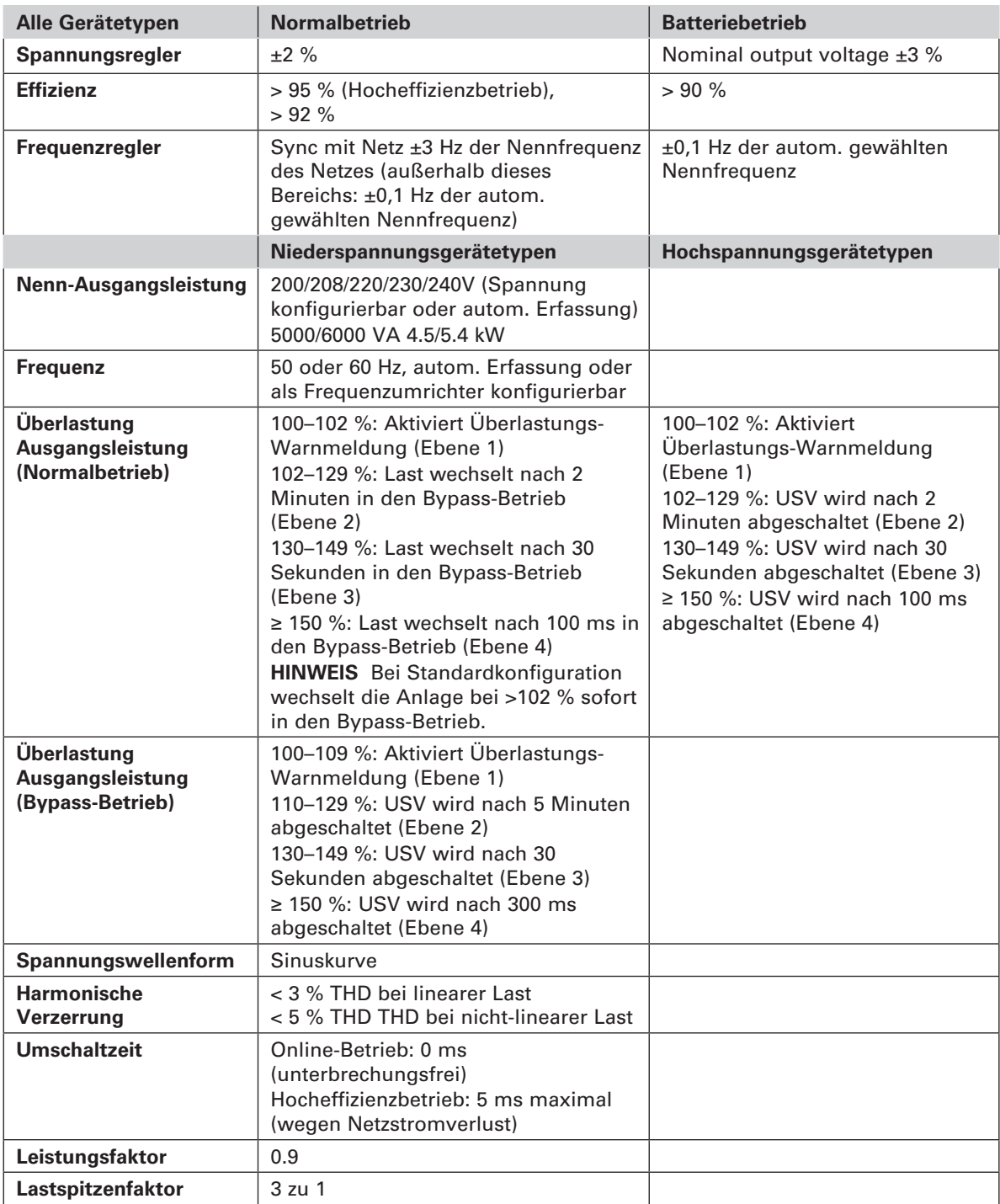

## **Tabelle 21. Ausgangsanschlüsse**

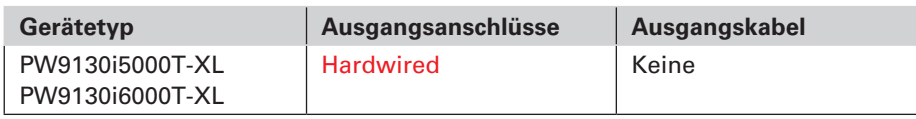

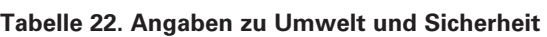

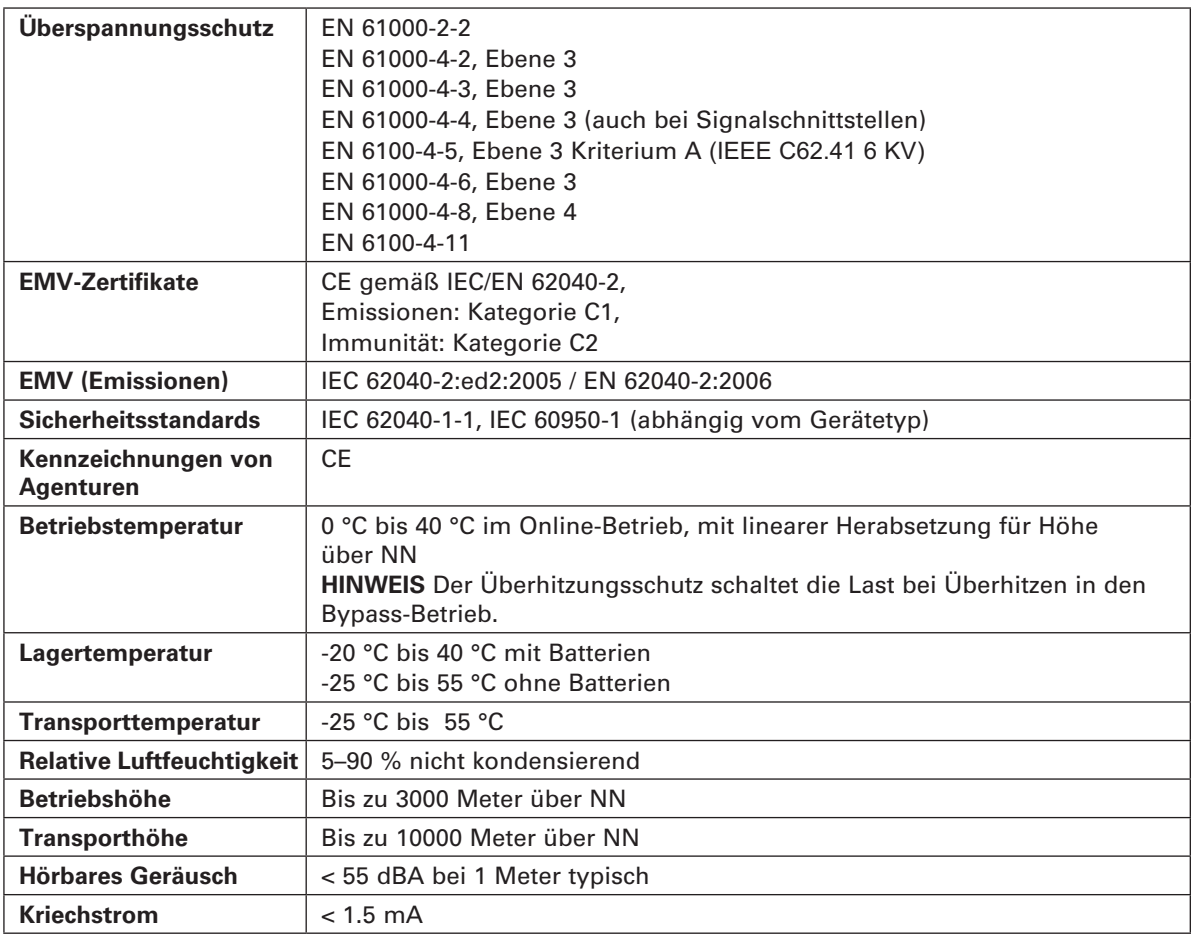

## **Tabelle 23. Batterielaufzeiten (in Minuten) bei 100 % Last**

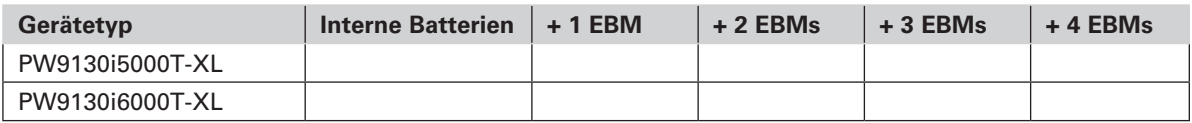

**HINWEIS:** Bei den Batterielaufzeiten handelt es sich um ungefähre Werte, die von der Lastkonfiguration und der Batterieladung abhängen.

## **Tabelle 24. Batterie**

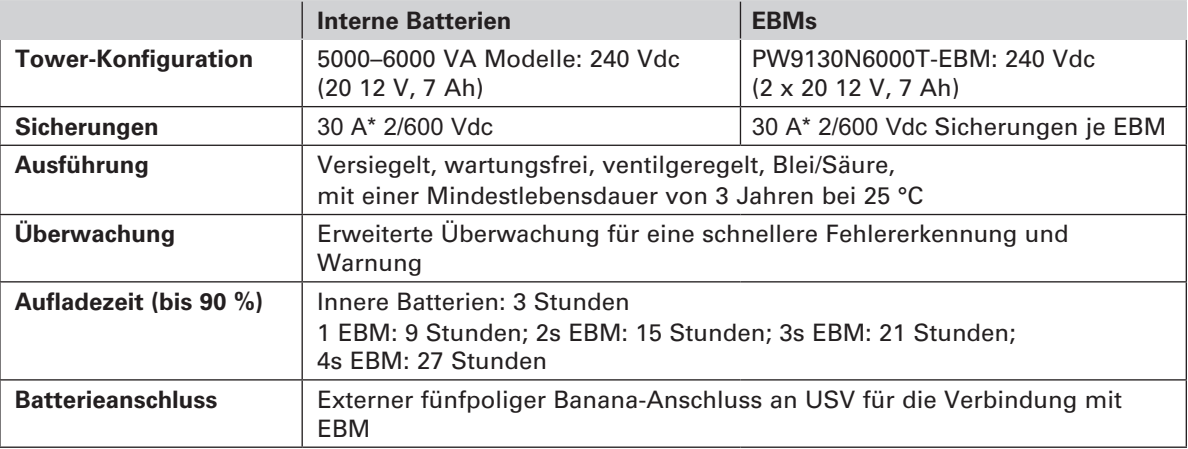

# **8. Fehlerbehebung**

Die Eaton 9130 ist für automatischen Betrieb ausgelegt und meldet etwaige auftretende Probleme beim Betrieb. Normalerweise bedeuten die auf dem Bedienfeld angezeigten Warnmeldungen nicht, dass die Ausgangsspannung betroffen ist. Es handelt sich zumeist vielmehr um vorbeugende Meldungen, die den Benutzer auf ein Problem aufmerksam machen sollen.

Allgemeine Erläuterungen:

- l Ereignisse sind ofmals Vorgänge ohne direkt wahrnehmbare Auswirkungen, die im Ereignisprotokoll als Statusinformationen aufgezeichnet werden, beispielsweise "Clock Set Done" (Uhr wurde eingestellt).
- l Hinweise werden durch akustische Signale im Abstand von 5 Sekunden angekündigt, im Ereignisprotokoll aufgezeichnet und auf dem LCD angezeigt. Beispiele: "USV im Batteriebetrieb" und "USV im Bypass-Betrieb".
- l Warnmeldungen werden durch ein akustisches Signal im Sekundenabstand angekündigt, im Ereignisprotokoll aufgezeichnet, auf dem LCD angezeigt dabei leuchtet die Warnanzeige auf. Beispiele: "Output Overload" (Ausgang überlastet) und "Heatsink Overtemperature" (Kühlkörper überhitzt).

Anhand der folgenden Fehlerbehebungstabelle können Sie ermitteln, welcher Status der USV das jeweilige Ereignis ausgelöst hat.

## **8.1 Typische Warn- und Statusmeldungen**

USV-Statusmenü auf eine Liste aktiver Warnmeldungen hin überprüfen:

- **1.** Drücken Sie eine beliebige Schaltfläche auf dem Frontblendendisplay, um die Menüoptionen zu aktivieren.
- **2.** Drücken Sie die Taste ↓, bis USV-STATUS angezeigt wird.

**3.** Drücken Sie die Eingabetaste, um die Liste aktiver Warnmeldungen anzuzeigen.

Ereignisprotokoll auf den Verlauf von Statusereignissen überprüfen:

- **1.** Drücken Sie eine beliebige Schaltfläche auf dem Frontblendendisplay, um die Menüoptionen zu aktivieren.
- **2.** Drücken Sie die Taste ↓, bis EREIGNISAUFZEICHNUNG angezeigt wird.

**3.** Drücken Sie die Eingabetaste um die Liste aktiver Statusmeldungen anzuzeigen.

Sie können auch das gesamte Ereignisprotokoll im ASCII-Format abrufen. Siehe "Abrufen des Ereignisprotokolls" auf Seite 19.

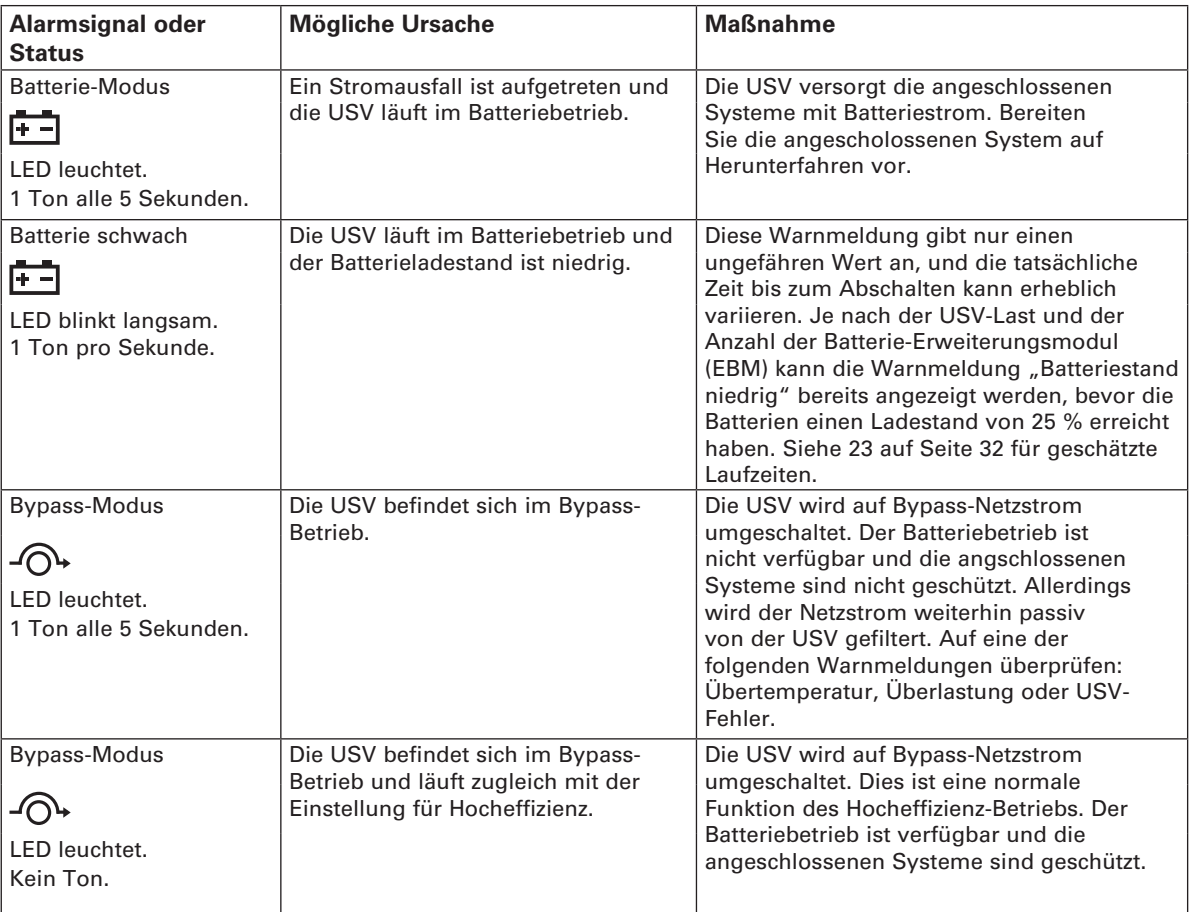

In der folgenden Tabelle werden typische Warn- und Statusmeldungen beschrieben.

# **8. Fehlerbehebung**

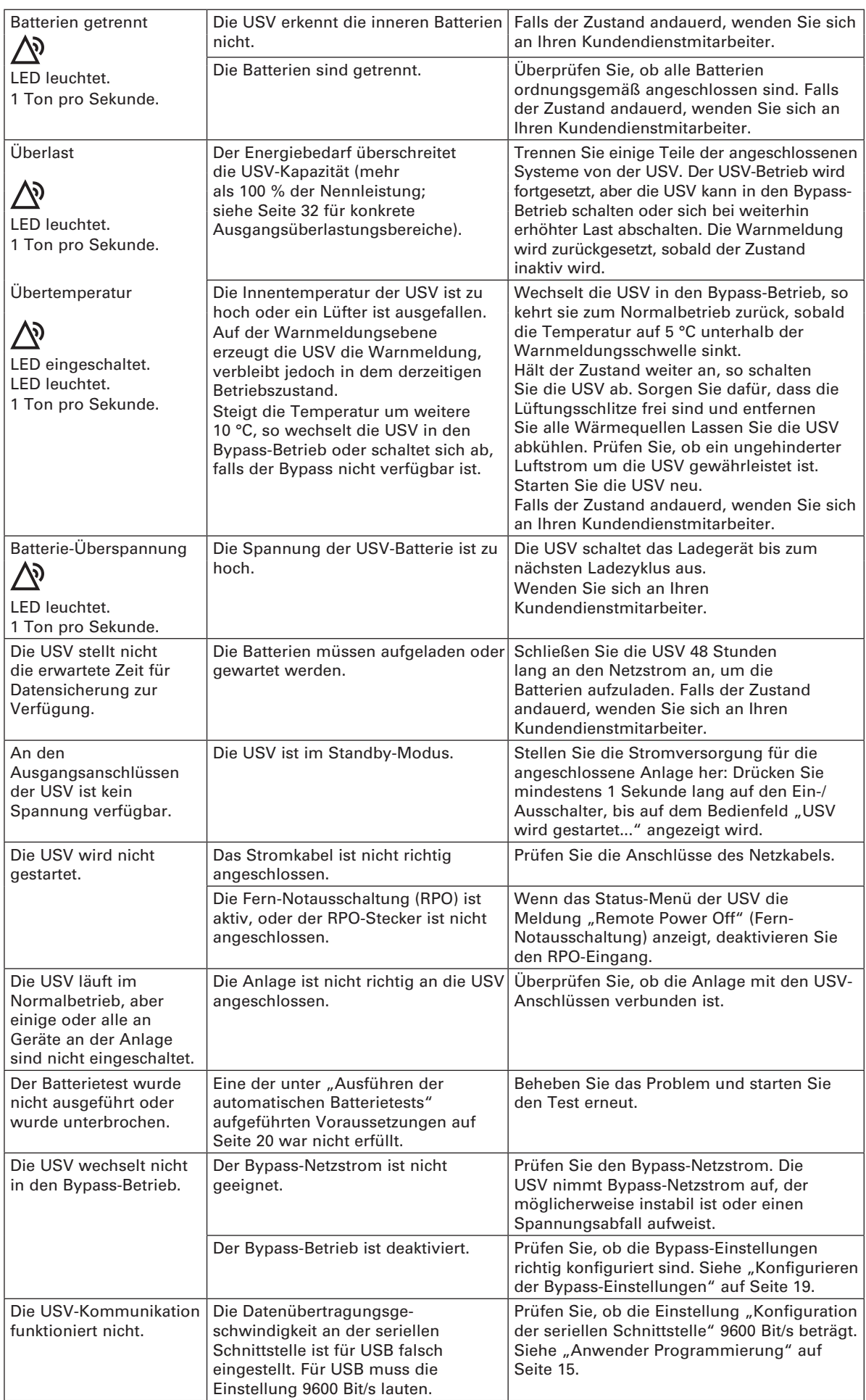

 $\overline{\phantom{a}}$ 

# **8. Fehlerbehebung**

## **8.2 Stummschalten des Warnsignals**

Drücken Sie eine beliebige Schaltfläche auf dem Frontblendendisplay, um das Warnsignal stumm zu schalten. Prüfen Sie den Status, der die Warnmeldung ausgelöst hat, und führen Sie geeignete Maßnahmen durch, um diesen Zustand zu beheben. Wenn sich der Status der Warnmeldung ändert, wird das akustische Signal wieder ausgegeben. Dieses hat Vorrang gegenüber der vorherigen Stummschaltung des Warnsignals.

## **8.3 Kundendienst**

Bei Fragen oder Problemen im Zusammenhang mit der USV wenden Sie sich an Ihren **örtlichen Händler** oder Kundendienstvertreter, und fragen Sie nach einem technischen Ansprechpartner für USV Bitte halten Sie folgende Informationen für Ihr Gespräch mit den Mitarbeitern des Kundendienstes bereit:

- **•** Gerätenummer
- Seriennummer
- **•** Firmware-Versionsnummer
- **Datum, wann das Problem oder der Fehler aufgetreten ist**
- $\bullet$  Wie äußert sich das Problem oder der Fehler
- Rücksendeanschrift des Kunden und Kontakinformationen

Falls eine Reparatur erforderlich ist, erhalten Sie eine Returned-Material-Authorization-Nummer (RMA). Diese Nummer muss außen auf der Verpackung und dem Frachtbrief (falls zutreffend) sichtbar sein (gilt nicht für Deutschland). Verwenden Sie nach Möglichkeit die Originalverpackung oder eine andere geeignete Verpackung. Alle aufgrund mangelhafter Verpackung auf dem Transportweg beschädigten Teile unterliegen nicht mehr der Garantieleistung. Alle Teile der Anlage, für die noch Garantie besteht, werden ausgetauscht oder repariert.

Bei kritischen Anwendungen steht möglicherweise sofortiger Ersatz zur Verfügung. Rufen Sie den **Help Desk** an, um einen in ihrer Nähe gelegenen Händler zu finden.